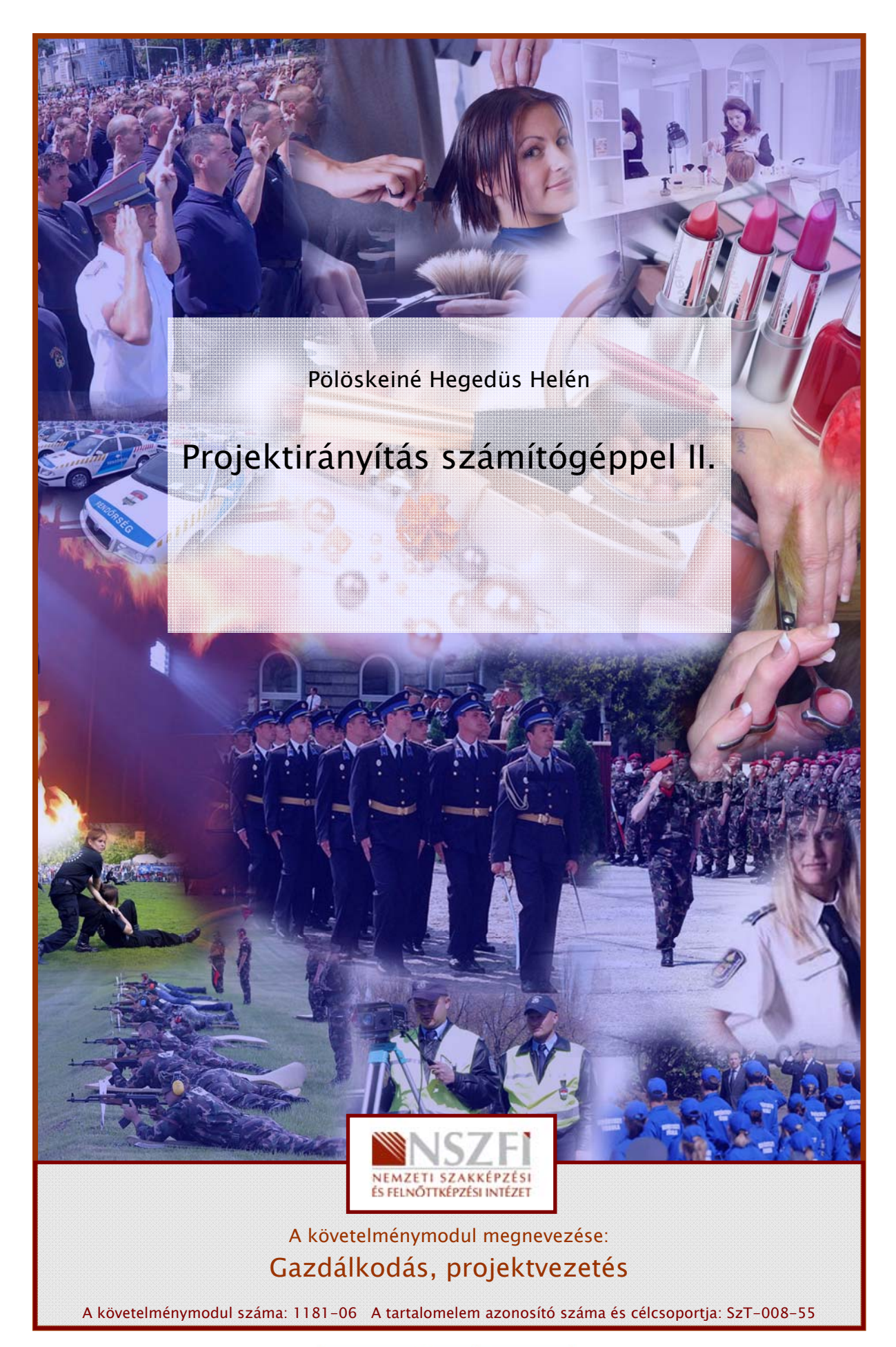

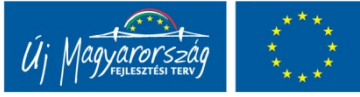

## ESETFELVETÉS-MUNKAHELYZET

**ISELIVETES-MUNKAHELYZEI**<br>
Sunkahelyén a következő projekt feladattal bízták meg: tervezze meg egy olyan WEB-es<br>
elületet készítésének feladattervét és e**rőforrás szükséglet**ét, amely külső és bélső<br>
ommunkációt és a tarta Munkahelyén a következő projekt feladattal bízták meg: tervezze meg egy olyan WEB-es felületet készítésének feladattervét és erőforrás szükségletét, amely külső és belső kommunikációt és a tartalmat is szolgáltat, elsősorban a közös képzésekre vonatkozóan tananyagokat, tanári és tanulói segédanyagokat, nyilvántartja a tanulókat, tanárokat és képzési csoportonként további speciális információkat is szolgáltat.

A következő kérdésekre kell választ adnunk:

- Erőforrások hozzárendelése
- Egyedi naptár készítés
- Jelentések készítése
- Szűrések végrehajtása
- Feladat végrehajtások nyomon követése
- Költség meghatározása
- Túlterhelt erőforrások keresése, túlterhelés megszüntetése

## SZAKMAI INFORMÁCIÓTARTALOM

## ERŐFORRÁS

A projekt tevékenységek végrehajtásához többnyire anyagi és emberi erőforrásokra van szükség. A tevékenységekhez Gantt-diagram nézetben erőforrásokat rendelve adhatja meg, hogy ki vagy mi szükséges az ütemezett tevékenységek elvégzéséhez.

Az erőforrások hozzárendelésével a következő célokat érheti el:

- Nyomon követheti az egyes személyek vagy eszközök által végzett munkát/felhasznált anyag mennyiségét.
- Biztosíthatja a projekt elszámolhatóságát és átláthatóságát.
- Pontosabban meghatározhatja az ütemtervben a tevékenységek időtartamát és várható befejezési dátumát.
- Figyelemmel kísérheti, hogy mely erőforrásokhoz van túl kevés vagy túl sok munka rendelve.

- Számításba veheti az erőforrások idejét és költségét.

#### 1. Erőforrás lap nézet

Az erőforrásokat az MS- Project programban az Erőforrás lapon is megadhatjuk.

Az alábbi adatokat tartalmazza a tábla:

- Indikátor oszlop,
- Erőforrás neve,
- Típusa: munka, anyag, költség

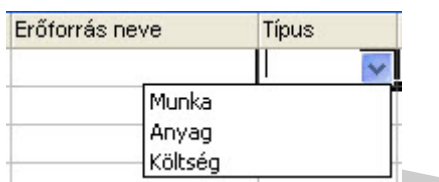

1. ábra. Erőforrás lap nézet részlet

- Anyagcímke: az anyag típusú erőforrás mértékegységét adjuk meg pl.: kg, tonna,
- Monogram: az erőforrás nevének rövidítését tartalmazza,
- Csoport. Az a csoportnév, amelybe az erőforrás tartozik,
- Max mennyiség értéke 0-10.000 vagy 1.000.000 % közé eshet,
- Alapdíj: az erőforrás időegységre eső arányos költsége,
- Túlóradíj: az erőforrás időegységre eső arányos túlóra költsége,
- Használati költség: egyszeri költség a felhasználáskor,
- Felmerülés: kezdéskor, egyenletesen, befejezéskor
- Alapnaptár: az erőforrás naptár kiindulási alapjául szolgáló projektnaptár,
- Kód: az erőforrás azonosítására szolgáló kódot, számot vagy rövidítést tartalmazhat.

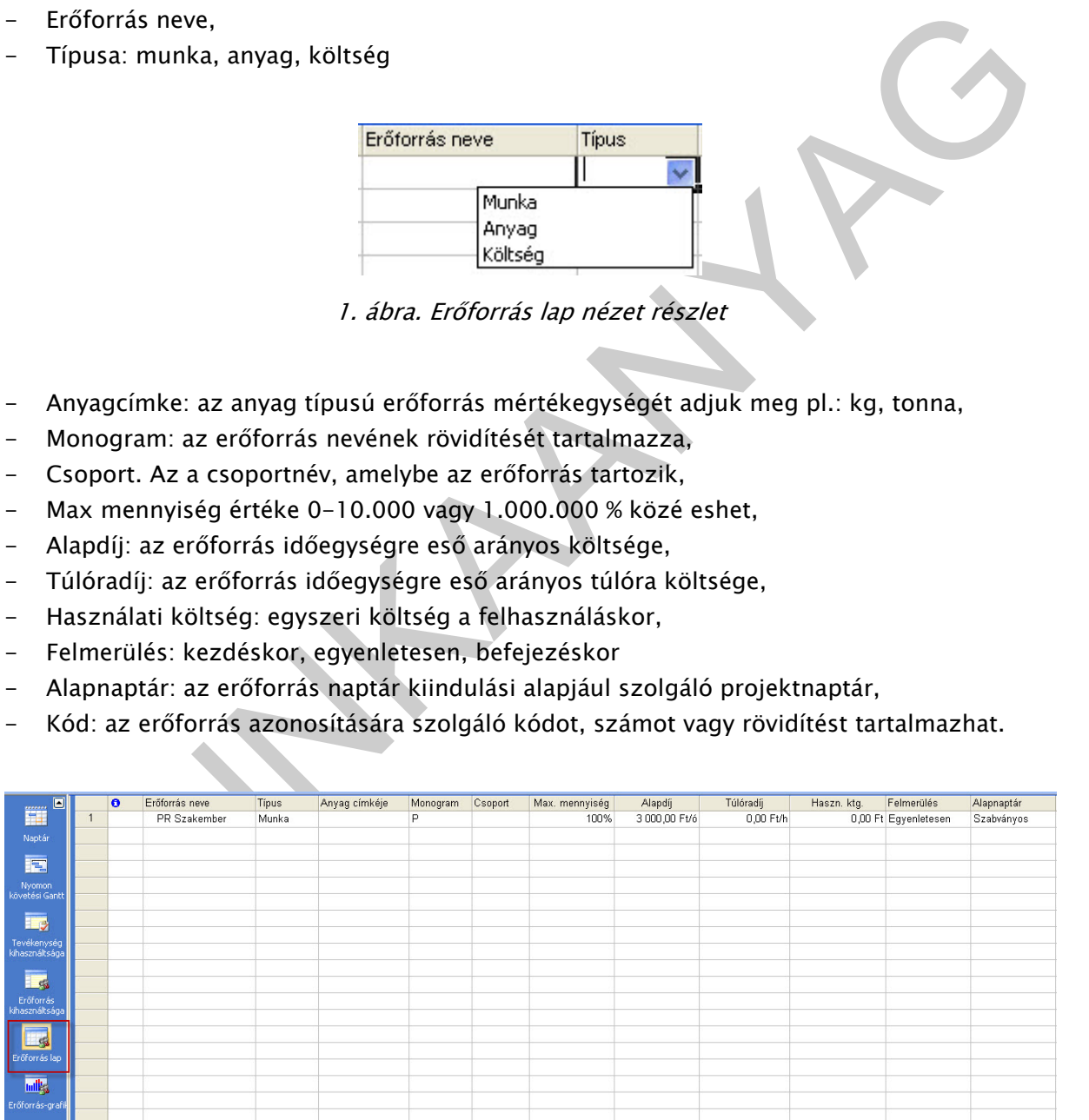

2. ábra. Erőforrás lap nézet

Itt adható meg a típus, hogy az erőforrás munka vagy anyag. Munka típusú erőforrások esetében a díjazás óradíj vagy egyéb időegység alapú. Az anyag típusú erőforrások esetében a díjazás egy megadott egység (például tonna vagy méter) alapján történik.

Fontos, a lap kitöltésekor, hogy elsőként a név után a típusát adjuk meg, mert ha nem ezzel kezdjük és beállítottuk a többi opciót, akkor típusváltás esetén törli a mögötte lévő oszlopok értékét!

#### Feladat

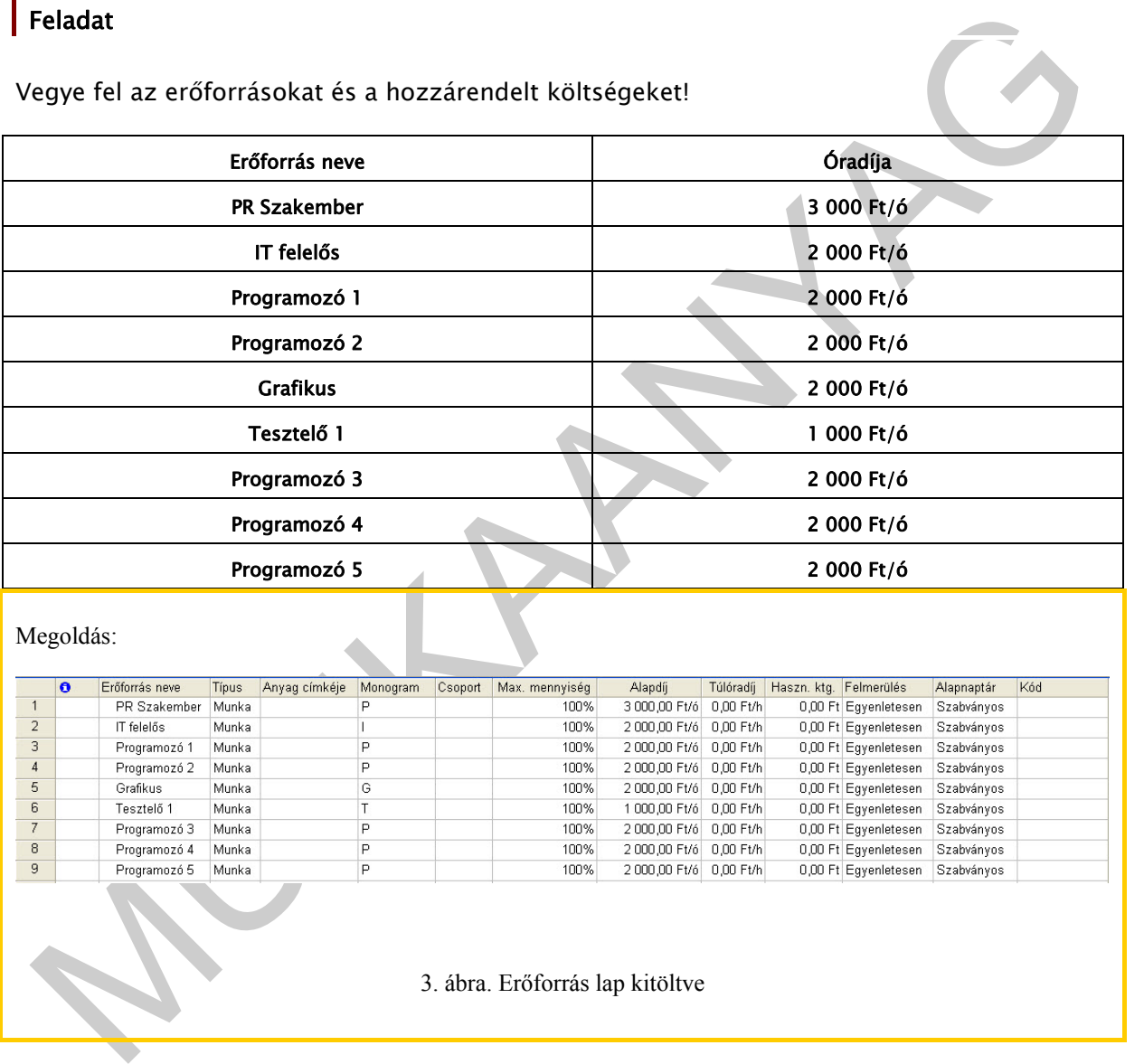

Vegye fel az erőforrásokat és a hozzárendelt költségeket!

Az erőforrásoknak az alapdíj és a túlóradíjon kívül használati költség is megadható. Akkor alkalmazzuk, ha az erőforrásnak egyszeri felmerülő költsége van, nem óradíja. Pl.: munka elvégzéséért 10.000 Ft-ot kér a munkás, akkor nem az alapdíjat töltjük ki, hanem a használati költséget. Lehetőség van még a felmerülés megadására is.

| Haszn. ktg. Felmerülés                                   |
|----------------------------------------------------------|
| 0.00 FtEgyenletesen                                      |
|                                                          |
| 0,00 Kezdéskor<br>0,00 Egyenletesen<br>0,00 Befejezéskor |

4. ábra. Felmerülés megadása

#### 2. Erőforrás hozzárendelése

## a. Tevékenység adatai lap segítségével

Váltsuk át Gantt-diagram nézetre! A tevékenységhez hozzárendelhetjük az erőforrást akkor, ha gyors kettőt kattintunk a tevékenységre (vagy Shift+F2) vagy a Szokásos eszköztáron található Tevékenység adatai ikonra kattintva.

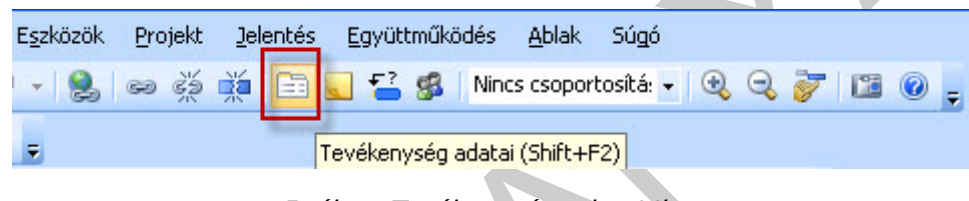

5. ábra. Tevékenység adatai ikon

A Tevékenység adatai lapon az Erőforrás regiszter fület kiválasztva, elsőként az erőforrás neve oszlopnál a cellákat legördítve van lehetőség az erőforrás megadására.

. ELOIDITAS HOZZÁTEINDESE<br>
a. Tevékenység adatai lap segítségével<br>
ditsuk át Gantt-diagram nézetre! A tevékenységhez hozzárendelhetjük az erőforrást akkor,<br>
az gyors ketőt katintunk a tevékenysége (vagy Shift+F2) vagy a Javaslat: ne írjuk be a tevékenység adatai lapon az erőforrás nevét, mert ha véletlen elgépeljük, akkor fel is veszi az erőforrások közé, az Erőforrás lapra. Inkább elsőként vegyük fel az erőforrásokat az Erőforrás lapon, utána a Gantt-diagram nézetben már csak gördítsük le a kívánt erőforrást.

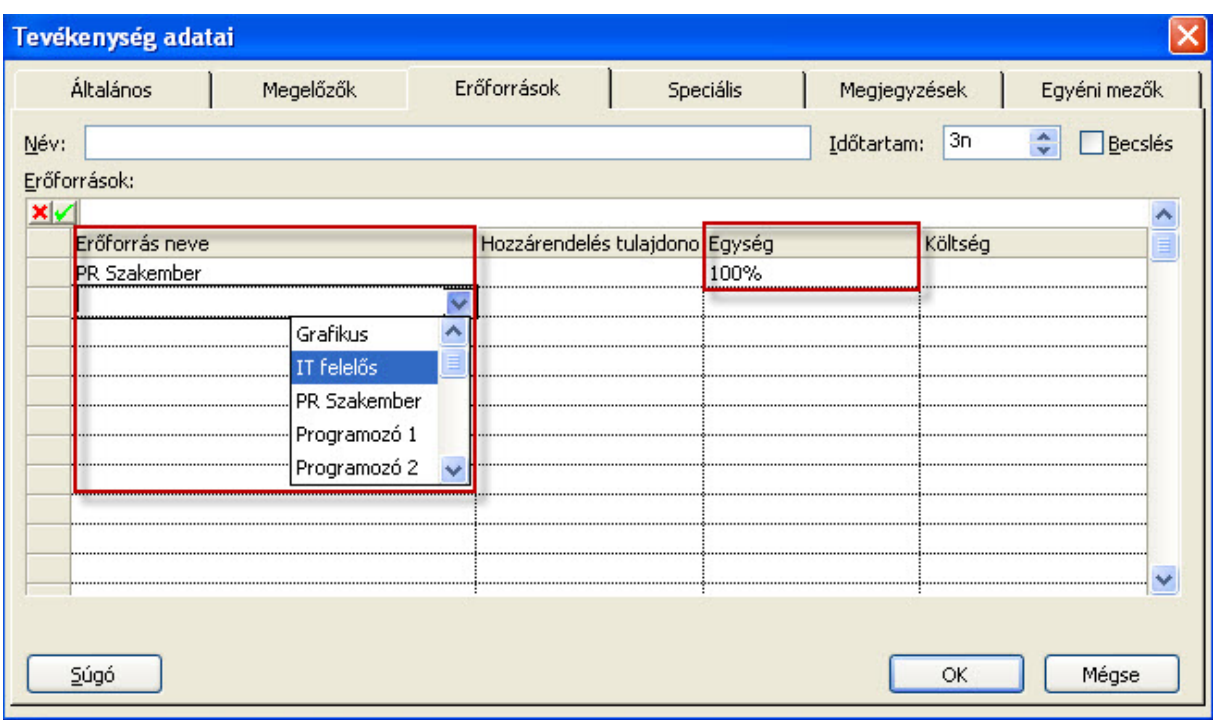

6. ábra. Erőforrás hozzárendelés Tevékenység adatai lapon

|                                            | PR Szakember<br>Programozó 1<br>Programozó 2                                                                                                    |             |                                |              |              |                              |              |
|--------------------------------------------|----------------------------------------------------------------------------------------------------|-------------|--------------------------------|--------------|--------------|------------------------------|--------------|
| Súgó                                       |                                                                                                    |             |                                |              |              | ОК                           | Mégse        |
|                                            | 6. ábra. Erőforrás hozzárendelés Tevékenység adatai lapon                                                                                                    |             |                                |              |              |                              |              |
| van töltve.                                | Ugyanebben az ablakban adhatjuk meg a hozzárendelés egységét pl. 100%, 200%, 50%, stb.<br>Ha 50%-ra állítjuk az értéket, akkor az erőforrás fél munkaidejét tölti ezen a tevékenységen.<br>Ha kíváncsiak vagyunk a költségre, akkor a hozzárendelés után kattintsuk az OK gombra,<br>majd kettős kattintással lépjünk vissza a Tevékenység adatai lapra. A költség most már ki |             |                                |              |              |                              |              |
|                                            |                                                                                                    |             |                                |              |              |                              |              |
| Általános                                  | Megelőzők                                                                                                    | Erőforrások |                                | Speciális    | Megjegyzések |                              | Egyéni mezők |
| Specifikációk egyeztetése                  |                                                                                                    |             |                                |              | Időtartam:   | 3n                           | Becslés      |
|                                            |                                                                                                    |             |                                |              |              |                              |              |
| PR Szakember                               |                                                                                                    |             |                                |              |              |                              |              |
| Erőforrás neve                             |                                                                                                    |             | Hozzárendelés tulajdono Egység |              |              | Költség                      |              |
| PR Szakember<br>IT felelős                 |                                                                                                    |             |                                | 100%<br>100% |              | 72 000,00 Ft<br>48 000,00 Ft |              |
| Tevékenység adatai<br>Név:<br>Erőforrások: |                                                                                                    |             |                                |              |              |                              |              |

7. ábra. Tevékenység adatai lapon a költség megtekintése

#### Másik lehetőség a költség követésére az ablak szétválasztása.

|                      | Tevékenység neve               | Időtartam | <b>Kritikus</b> | Megelőzők                 | Erőforrások nevei                     | 피    | $\overline{\phantom{a}}$ |
|----------------------|--------------------------------|-----------|-----------------|---------------------------|---------------------------------------|------|--------------------------|
|                      | □ Weboldal kifejlesztése       | 61,25 nap | Igen            |                           |                                       |      |                          |
| $\overline{2}$       | ⊟ Cél meghatározás             | 6 nap     | Igen            |                           |                                       |      |                          |
| 3                    | Specifikációk egyeztetése      | 3 nap     | Igen            |                           | PR Szakember IT felelős               |      |                          |
| $\overline{4}$       | Designdokumentáció elkészítése | 2 nap     |                 | Igen 3BK+1 nap            |                                       |      |                          |
| 5                    | <b>E</b> Arculattervezés       | 24,25 nap | Igen            |                           |                                       |      |                          |
| 6                    | Vázlat elkészítése             | 32 ó      |                 | Nem 4BK+1 nap             |                                       |      |                          |
| 7                    | Technikai várakozás            | 2 nap     | Nem 6           |                           |                                       | lec. |                          |
| 8                    | Grafikai elemek elkészítése    | 8 nap     |                 | Nem 4BK+1 nap;6KK+1 nap;7 |                                       |      |                          |
| $\mathsf{9}$         | Sémák elkészítése              | 58 ó      |                 | Igen 4BK+5 nap            |                                       |      |                          |
| 10                   | Motor programozása             | 8 nap     |                 | Nem 9KK+1 nap             |                                       |      |                          |
| 11                   | <u>Fayéh programozás.</u>      | 4 nan     |                 | lgen 9:10KK+2.nap         |                                       |      |                          |
| 12                   | Összeszerkesztés               | 16 ó      |                 | Igen 8:10:11KK+3 nap      |                                       |      |                          |
| 13                   | Alfa tesztelés                 | 64 ó      | Igen 12         |                           |                                       |      |                          |
| 14                   | $E$ Tesztelés                  | 30 nap    | Igen            |                           |                                       |      |                          |
| 15                   | Alfatesztek kiértékelése       | 30 nap    | Igen 13         |                           |                                       |      |                          |
| 16                   | Hibajavítás I.                 | 1 nap     |                 | Nem 15KK+4 nap            |                                       |      |                          |
|                      |                                |           |                 |                           |                                       |      |                          |
|                      |                                |           |                 |                           | Húzzuk fel az ablakelválasztó gomboti |      |                          |
|                      |                                |           |                 |                           |                                       |      |                          |
|                      |                                |           |                 |                           |                                       |      |                          |
|                      |                                |           |                 |                           |                                       |      |                          |
| $\blacktriangleleft$ |                                |           |                 |                           |                                       |      |                          |

8. ábra. Ablak szétválasztása

Majd az ablak jobb oldalán található Űrlapnézet szürke területére jobb klikkel kattintva (helyi menü) válasszuk ki az Erőforrás költség szempontot!

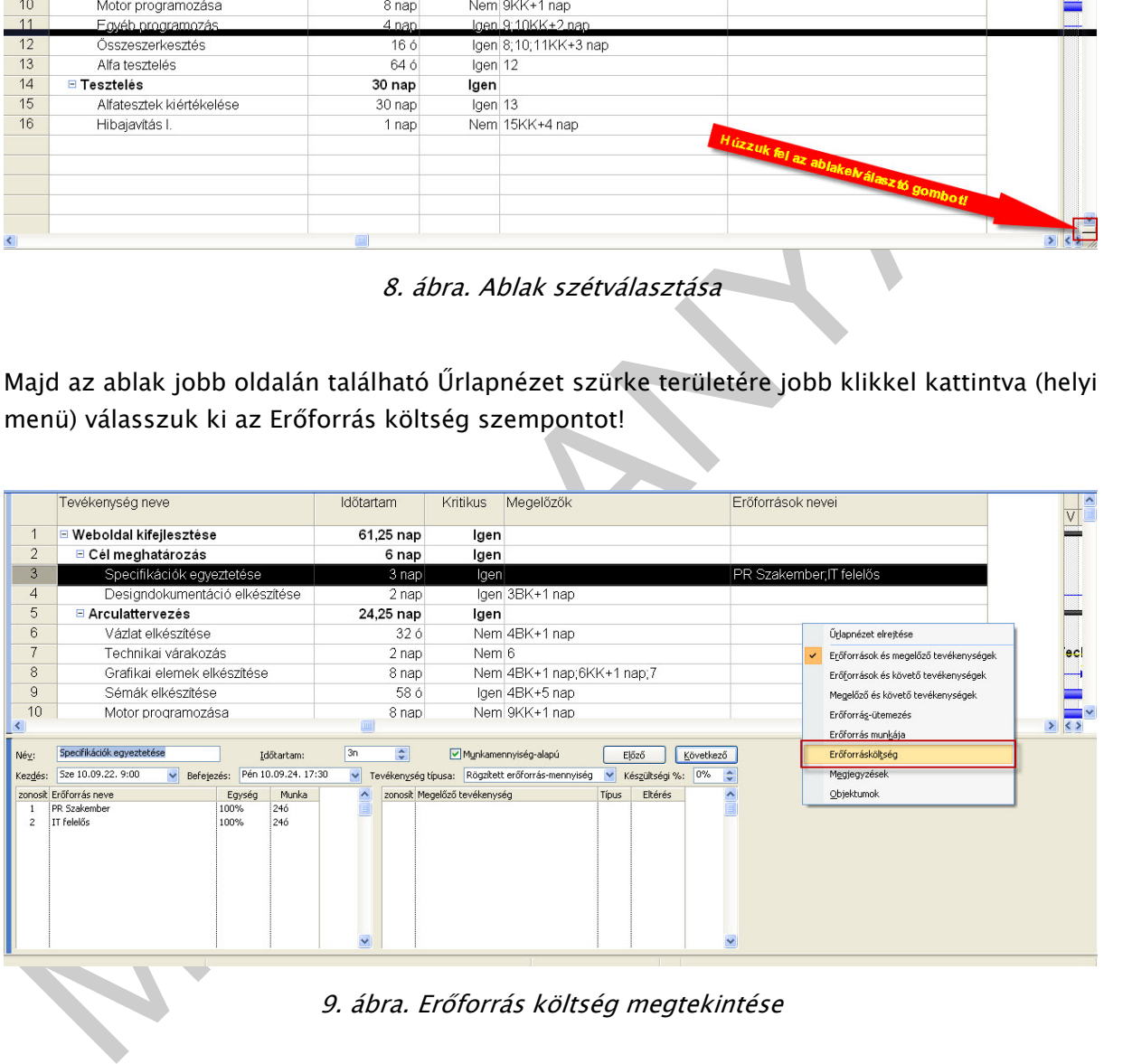

9. ábra. Erőforrás költség megtekintése

|                                | Tevékenység neve                                                     | Időtartam                    | <b>Kritikus</b>        | Megelőzők                                                                                         | Erőforrások nevei        | DO <sub>2</sub><br>K |
|--------------------------------|----------------------------------------------------------------------|------------------------------|------------------------|---------------------------------------------------------------------------------------------------|--------------------------|----------------------|
|                                | □ Weboldal kifejlesztése                                             | 61,25 nap                    | Igen                   |                                                                                                   |                          |                      |
| $\overline{2}$                 | □ Cél meghatározás                                                   | 6 nap                        | Igen                   |                                                                                                   |                          |                      |
| $\mathbf{3}$                   | Specifikációk egyeztetése                                            | 3 nap                        | Igen                   |                                                                                                   | PR Szakember; IT felelős |                      |
| $\overline{4}$                 | Designdokumentáció elkészítése                                       | 2 nap                        |                        | Igen 3BK+1 nap                                                                                    |                          |                      |
| 5                              | <b>□ Arculattervezés</b>                                             | 24,25 nap                    | Igen                   |                                                                                                   |                          |                      |
| 6                              | Vázlat elkészítése                                                   | 32 6                         |                        | Nem 4BK+1 nap                                                                                     |                          |                      |
|                                | Technikai várakozás                                                  | 2 nap                        | Nem 6                  |                                                                                                   |                          |                      |
| 8                              | Grafikai elemek elkészítése                                          | 8 nap                        |                        | Nem 4BK+1 nap;6KK+1 nap;7                                                                         |                          |                      |
| 9                              | Sémák elkészítése                                                    | 58 ó                         |                        | Igen 4BK+5 nap                                                                                    |                          |                      |
| 10<br>$\overline{\phantom{a}}$ | Motor programozása                                                   | 8 nap                        |                        | Nem 9KK+1 nap                                                                                     |                          | > 15                 |
|                                |                                                                      |                              |                        |                                                                                                   |                          |                      |
| Név:                           | Specifikációk egyeztetése<br>Időtartam:                              | 3n<br>$\div$                 | Munkamennyiség-alapú   | Előző<br>Következő                                                                                |                          |                      |
| Kezdés:                        | Befejezés: Pén 10.09.24. 17:30<br>Sze 10.09.22. 9:00<br>$\checkmark$ | $\checkmark$                 |                        | $\overline{\mathbf{v}}$<br>Készültségi %: 0%<br>Tevékenység típusa: Rögzített erőforrás-mennyiség | $\hat{\mathbf{v}}$       |                      |
|                                | zonosít Erőforrás neve<br>Egység<br>PR Szakember                     | Költség                      | Eredeti költség        | T. ktg<br>Fennm. ktg                                                                              |                          |                      |
| $\overline{2}$                 | 100%<br>IT felelős<br>100%                                           | 72 000,00 Ft<br>48 000,00 Ft | $0,00$ Ft<br>$0,00$ Ft | 72 000,00 Ft<br>$0,00$ Ft<br>$0,00$ Ft<br>48 000,00 Ft                                            |                          |                      |
|                                |                                                                      |                              |                        |                                                                                                   |                          |                      |
|                                |                                                                      |                              |                        |                                                                                                   |                          |                      |
|                                |                                                                      |                              |                        |                                                                                                   |                          |                      |
|                                |                                                                      |                              |                        |                                                                                                   |                          |                      |
|                                |                                                                      |                              |                        |                                                                                                   |                          |                      |
|                                |                                                                      |                              |                        |                                                                                                   | $\checkmark$             |                      |
|                                |                                                                      |                              |                        |                                                                                                   |                          |                      |

10. ábra. Erőforrás költség megtekintés\_2

#### b. Gantt-diagramon Erőforrások nevei oszlop kitöltésével

|                | IT felelős<br>100%                                                 | 0,00 Ft<br>48 000,00 Ft | 0,00 Ft  | 48 000,00 Ft                                                      |                                                                                            |  |
|----------------|--------------------------------------------------------------------|-------------------------|----------|-------------------------------------------------------------------|--------------------------------------------------------------------------------------------|--|
|                |                                                                    |                         |          |                                                                   |                                                                                            |  |
|                |                                                                    |                         |          |                                                                   |                                                                                            |  |
|                |                                                                    |                         |          |                                                                   |                                                                                            |  |
|                |                                                                    |                         |          |                                                                   |                                                                                            |  |
|                |                                                                    |                         |          |                                                                   |                                                                                            |  |
|                |                                                                    |                         |          |                                                                   |                                                                                            |  |
|                |                                                                    |                         |          |                                                                   |                                                                                            |  |
|                |                                                                    |                         |          | 10. ábra. Erőforrás költség megtekintés_2                         |                                                                                            |  |
|                |                                                                    |                         |          |                                                                   |                                                                                            |  |
|                |                                                                    |                         |          |                                                                   |                                                                                            |  |
|                |                                                                    |                         |          |                                                                   |                                                                                            |  |
|                | Az elválasztó gombra kettőt kattintva megszűnik az ablakfelosztás. |                         |          |                                                                   |                                                                                            |  |
|                |                                                                    |                         |          |                                                                   |                                                                                            |  |
|                |                                                                    |                         |          |                                                                   |                                                                                            |  |
|                |                                                                    |                         |          | b. Gantt-diagramon Erőforrások nevei oszlop kitöltésével          |                                                                                            |  |
|                |                                                                    |                         |          |                                                                   |                                                                                            |  |
|                |                                                                    |                         |          |                                                                   |                                                                                            |  |
|                |                                                                    |                         |          |                                                                   | A Gantt-diagram nézetre váltva az Erőforrás nevei oszlopnál a tevékenység sorában a cellát |  |
|                |                                                                    |                         |          |                                                                   | gördítsük le és válasszuk ki az erőforrásokat. Ha több erőforrást kell egy sorba felvinni, |  |
|                |                                                                    |                         |          |                                                                   |                                                                                            |  |
|                |                                                                    |                         |          |                                                                   |                                                                                            |  |
|                | akkor pontosvesszővel elválasztva kell megadnunk.                  |                         |          |                                                                   |                                                                                            |  |
|                |                                                                    |                         |          |                                                                   |                                                                                            |  |
|                |                                                                    |                         |          |                                                                   |                                                                                            |  |
|                | Tevékenység neve                                                   | Időtartam               | Kritikus | Megelőzők                                                         | Erőforrások nevei                                                                          |  |
|                |                                                                    |                         |          |                                                                   |                                                                                            |  |
| $\mathbf{1}$   | $\Box$ Weboldal kifejlesztése                                      | 61,25 nap               | lgen     |                                                                   |                                                                                            |  |
| $\overline{2}$ | □ Cél meghatározás                                                 | 6 nap                   | lgen     |                                                                   |                                                                                            |  |
| 3              | Specifikációk egyeztetése                                          | 3 nap                   | lgen     |                                                                   | PR Szakember IT felelős                                                                    |  |
| $\overline{4}$ | Designdokumentáció elkészítése                                     | 2 nap                   |          | Igen 3BK+1 nap                                                    | Grafikus<br>IT felelős                                                                     |  |
| 5              | <b>□ Arculattervezés</b>                                           | 24,25 nap               | lgen     |                                                                   | PR Szakember                                                                               |  |
| 6              | Vázlat elkészítése                                                 | 32 ó                    |          | Nem 4BK+1 nap                                                     | Programozó 1                                                                               |  |
| 7              | Technikai várakozás                                                | 2 nap                   | Nem 6    |                                                                   | Programozó 2<br>Programozó 4                                                               |  |
| 8              | Grafikai elemek elkészítése                                        | 8 nap                   |          | Nem 4BK+1 nap;6KK+1 nap;7                                         | Programozó 5                                                                               |  |
| $\overline{9}$ | Sémák elkészítése                                                  | 58 ó                    |          | Igen 4BK+5 nap                                                    | Tesztelő 1                                                                                 |  |
| 10<br>11       | Motor programozása                                                 | 8 nap<br>$A$ non        |          | Nem 9KK+1 nap<br>Jaan 0:40IZIZ i 9 nan                            | Tesztelő 2                                                                                 |  |
|                | Eauáh programozás                                                  |                         |          |                                                                   |                                                                                            |  |
|                |                                                                    |                         |          | 11. ábra. Erőforrás hozzárendelése az erőforrások nevei oszlopnál |                                                                                            |  |
|                |                                                                    |                         |          |                                                                   |                                                                                            |  |
|                |                                                                    |                         |          |                                                                   |                                                                                            |  |
|                |                                                                    |                         |          |                                                                   |                                                                                            |  |
|                |                                                                    |                         |          |                                                                   |                                                                                            |  |
|                |                                                                    |                         |          |                                                                   | Itt viszont nehezebb a hozzárendelés egységének megadása, ha nem 100%, akkor kapcsos       |  |
|                | zárójelben kell megadni pl. [50%].                                 |                         |          |                                                                   |                                                                                            |  |

11. ábra. Erőforrás hozzárendelése az erőforrások nevei oszlopnál

#### c. Erőforrások hozzárendelés ikon segítségével

Lehetőség van az erőforrások megadására az erőforrások hozzárendelése ikonnal.

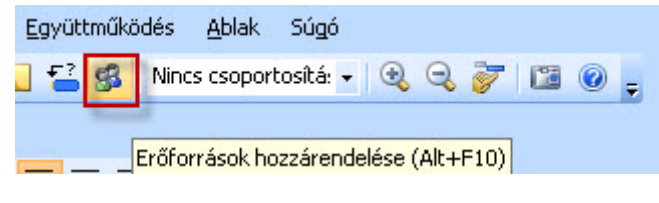

12. ábra. Erőforrás hozzárendelés ikonnal

Az ikonra kattintva az Erőforrások hozzárendelés ablak nyílik meg.

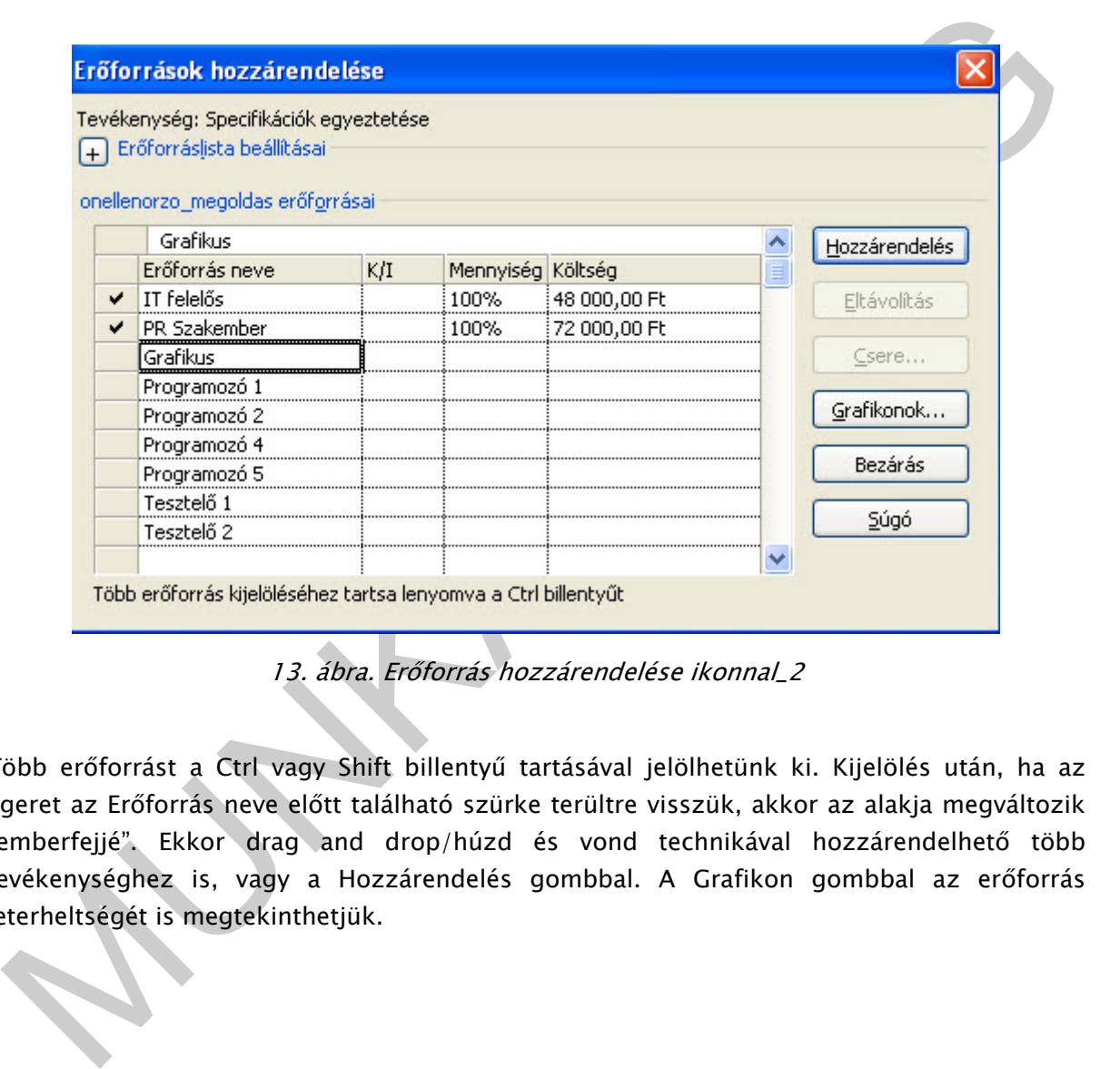

13. ábra. Erőforrás hozzárendelése ikonnal\_2

Több erőforrást a Ctrl vagy Shift billentyű tartásával jelölhetünk ki. Kijelölés után, ha az egeret az Erőforrás neve előtt található szürke terültre visszük, akkor az alakja megváltozik "emberfejjé". Ekkor drag and drop/húzd és vond technikával hozzárendelhető több tevékenységhez is, vagy a Hozzárendelés gombbal. A Grafikon gombbal az erőforrás leterheltségét is megtekinthetjük.

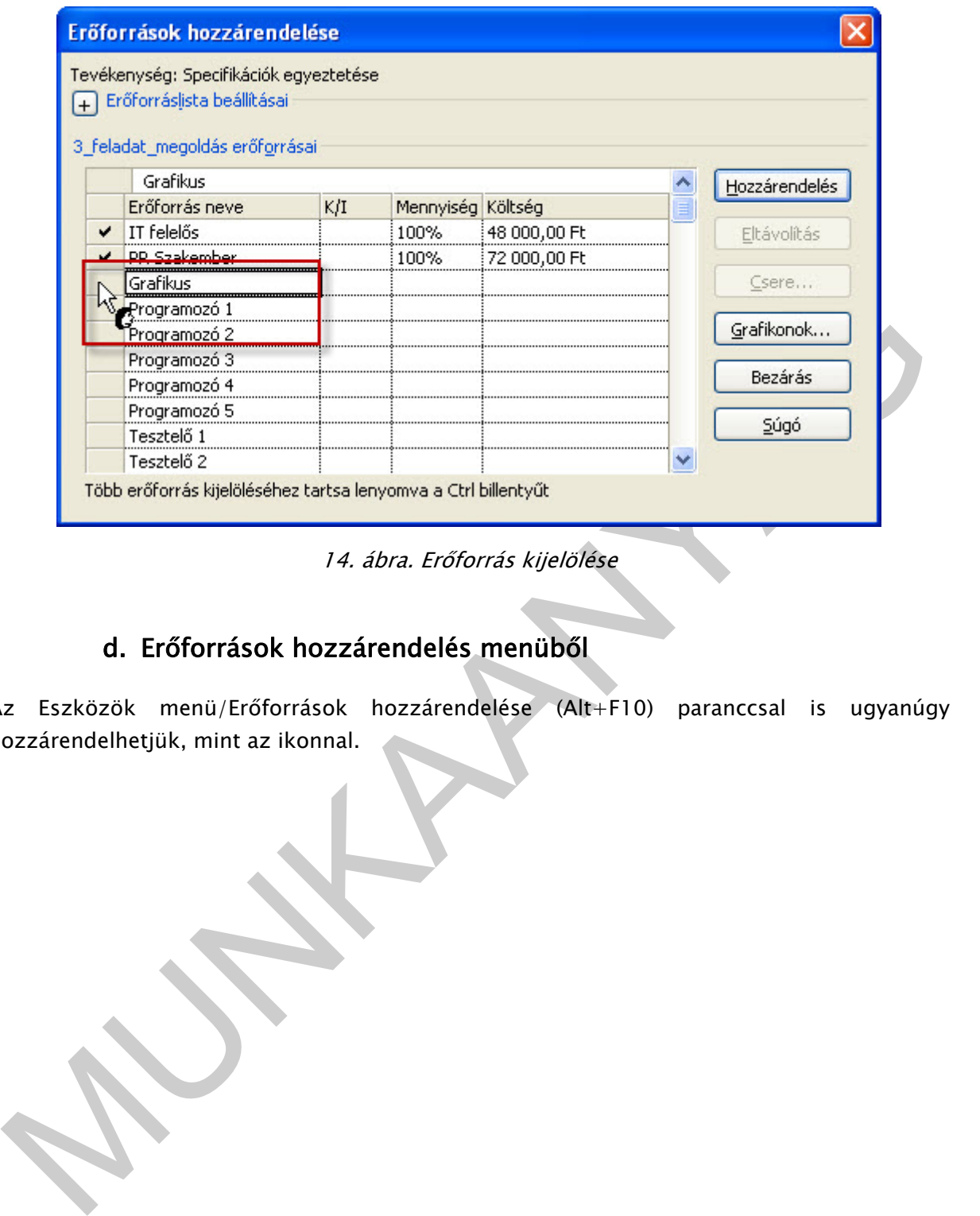

14. ábra. Erőforrás kijelölése

# d. Erőforrások hozzárendelés menüből

Az Eszközök menü/Erőforrások hozzárendelése (Alt+F10) paranccsal is ugyanúgy hozzárendelhetjük, mint az ikonnal.

9

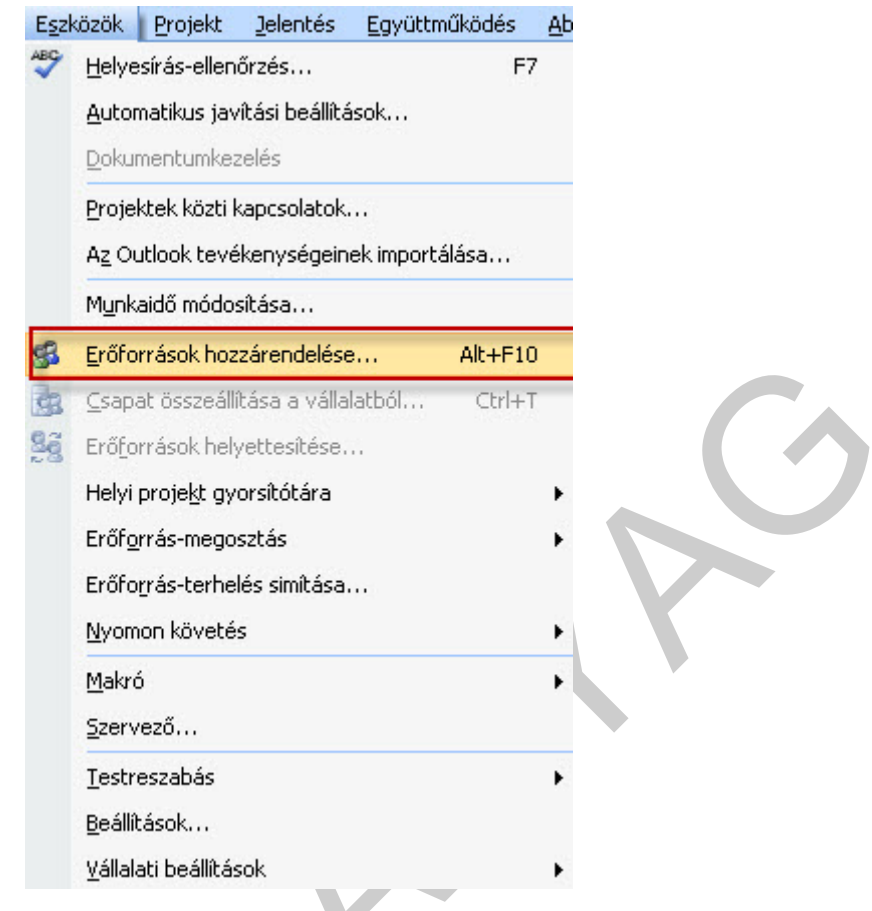

15. ábra. Erőforrás hozzárendelés menüből

#### Feladat: Végezzük el a következő hozzárendeléseket!

|           |                | b.                          |                                    | Erororrasok nozzarendelese…                         | AIC+FIU                     |                                                                                  |
|-----------|----------------|-----------------------------|------------------------------------|-----------------------------------------------------|-----------------------------|----------------------------------------------------------------------------------|
|           |                | Œ                           | Csapat összeállítása a vállalatból |                                                     | Ctrl+T                      |                                                                                  |
|           |                | 9ã                          | Erőforrások helyettesítése         |                                                     |                             |                                                                                  |
|           |                |                             | Helyi projekt gyorsítótára         |                                                     |                             |                                                                                  |
|           |                |                             |                                    |                                                     |                             |                                                                                  |
|           |                |                             | Erőforrás-megosztás                |                                                     |                             |                                                                                  |
|           |                |                             | Erőforrás-terhelés simítása        |                                                     |                             |                                                                                  |
|           |                |                             |                                    |                                                     |                             |                                                                                  |
|           |                |                             | Nyomon követés                     |                                                     |                             |                                                                                  |
|           |                |                             | Makró                              |                                                     |                             |                                                                                  |
|           |                |                             |                                    |                                                     |                             |                                                                                  |
|           |                |                             | Szervező                           |                                                     |                             |                                                                                  |
|           |                |                             | Testreszabás                       |                                                     |                             |                                                                                  |
|           |                |                             | Beállítások                        |                                                     |                             |                                                                                  |
|           |                |                             |                                    |                                                     |                             |                                                                                  |
|           |                |                             | Vállalati beállítások              |                                                     |                             |                                                                                  |
|           |                |                             |                                    |                                                     |                             |                                                                                  |
| $\bullet$ |                |                             |                                    | Feladat: Végezzük el a következő hozzárendeléseket! |                             |                                                                                  |
|           | <b>WBS</b>     | Tevékenység neve            |                                    | Időtartam                                           | Megelőzők                   | Erőforrások nevei                                                                |
|           |                | 1 ⊟ Weboldal kifejlesztése  |                                    | 61,25 nap                                           |                             |                                                                                  |
|           | 1.1            | □ Cél meghatározás          |                                    | 6 nap                                               |                             |                                                                                  |
|           | 1.1.1          | Specifikációk egyeztetése   |                                    | 3 nap                                               |                             | PR Szakember: IT felelős                                                         |
|           | 1.1.2          |                             | Designdokumentáció elkészítése     |                                                     | 2 nap 3BK+1 nap             | IT felelős; Programozó 1                                                         |
|           | 1.2            | <b>E</b> Arculattervezés    |                                    | 24,25 nap                                           |                             |                                                                                  |
|           | 1.2.1          | Vázlat elkészítése          |                                    |                                                     | 32 ó 4BK+1 nap              | IT felelős; Programozó 2; Grafikus                                               |
|           | 1.2.2          | Technikai várakozás         |                                    | $2$ nap $6$                                         |                             | Grafikus                                                                         |
|           | 1.2.3          | Grafikai elemek elkészítése |                                    |                                                     | 8 nap 4BK+1 nap;6KK+1 nap;7 |                                                                                  |
|           | 1.2.4          | Sémák elkészítése           |                                    |                                                     | 58 ó 4BK+5 nap              | Programozó 2                                                                     |
|           | 1.2.5          | Motor programozása          |                                    |                                                     | 8 nap 9KK+1 nap             | Programozó 1                                                                     |
|           | 1.2.6          | Egyéb programozás           |                                    |                                                     | 4 nap 9;10KK+2 nap          | IT felelős; Programozó 2                                                         |
|           | 1.2.7          | Összeszerkesztés            |                                    |                                                     | 16 ó 8;10;11KK+3 nap        |                                                                                  |
|           | 1.2.8          | Alfa tesztelés              |                                    | 64 ó 12                                             |                             |                                                                                  |
|           | 1.3            | □ Tesztelés                 |                                    | 30 nap                                              |                             | Programozó 3; Programozó 4; Programozó 5<br>IT felelős; Programozó 1; Tesztelő 1 |
|           | 1.3.1<br>1.3.2 | Alfatesztek kiértékelése    |                                    | 30 nap 13                                           | 1 nap 15KK+4 nap            | PR Szakember Programozó 2                                                        |

16. ábra. Erőforrás hozzárendelés feladat

Javasolt megoldás a többféle módszer közül a tevékenységre duplát kattintva az Erőforrások fülön legördítve az erőforrásokat megadni.

#### Feladat: Vegyünk fel a Designdokumentáció elkészítése tevékenységhez 25 db papírt, a papír darabára: 1Ft.

Elsőként az erőforrás lapon az erőforrás neve oszlopban adjuk meg a nevét: papír, típusa: anyag, anyag címkéje: db, alapdíj: 1 Ft.

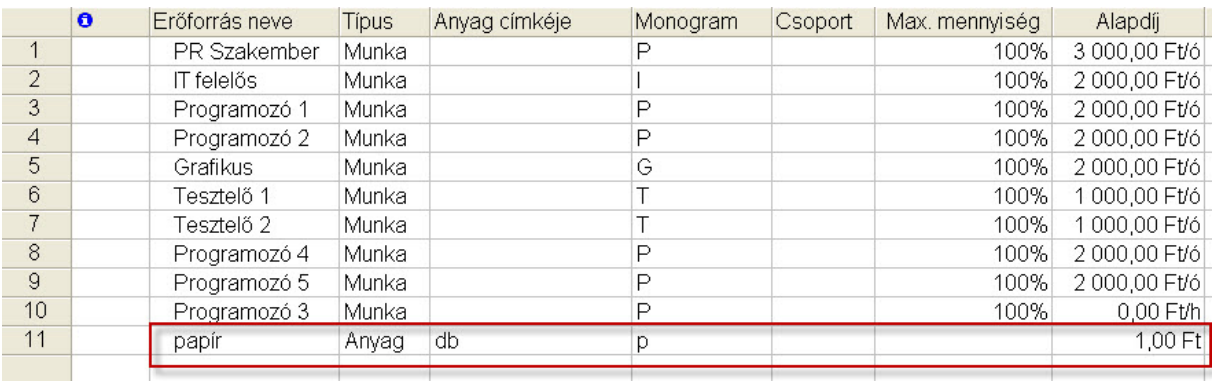

17. ábra. Anyag típusú erőforrás felvitele

Majd a Gantt-diagramon a Designdokumentáció elkészítése tevékenységre duplát kattintva legördítjük a papír erőforrást és az egységben 25 db-ot adunk meg.

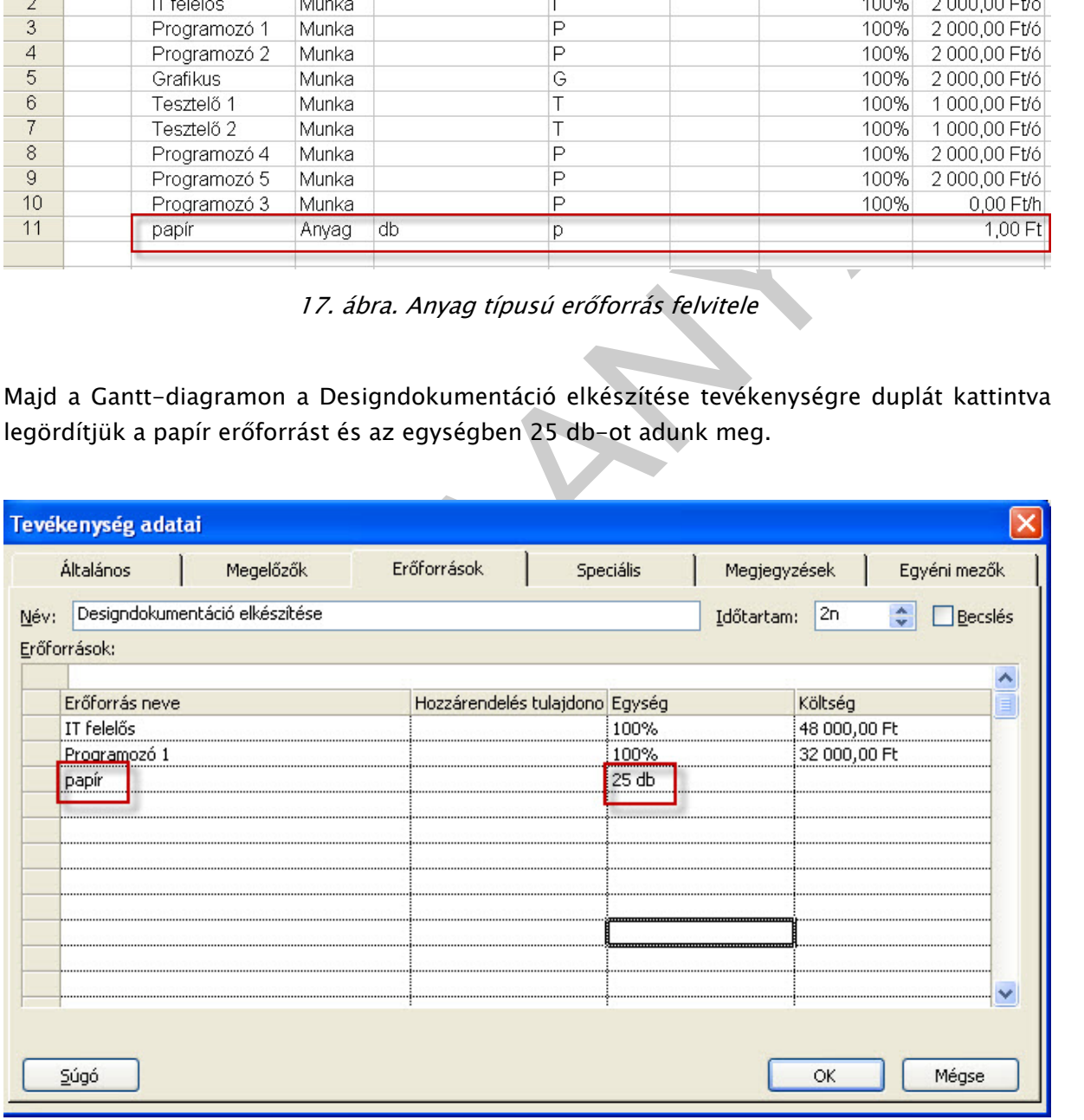

18. ábra. Anyag típusú erőforrás egységének megadása

Figyeljük meg! Az anyagi erőforrások mennyiségének megadását (pl. 25 db) a Ganttdiagramon a hozzárendeléskor adjuk meg, nem tudjuk az erőforrás lapon rögzíteni!

#### 3. Erőforrás-grafikon nézet

Erőforrás kihasználtsága nézet az erőforrások leterheltségének grafikus ábrázolására szolgál.

Az ablak alján a Csúcsmennyiség mellett látható a leterheltség, ez most 100%.

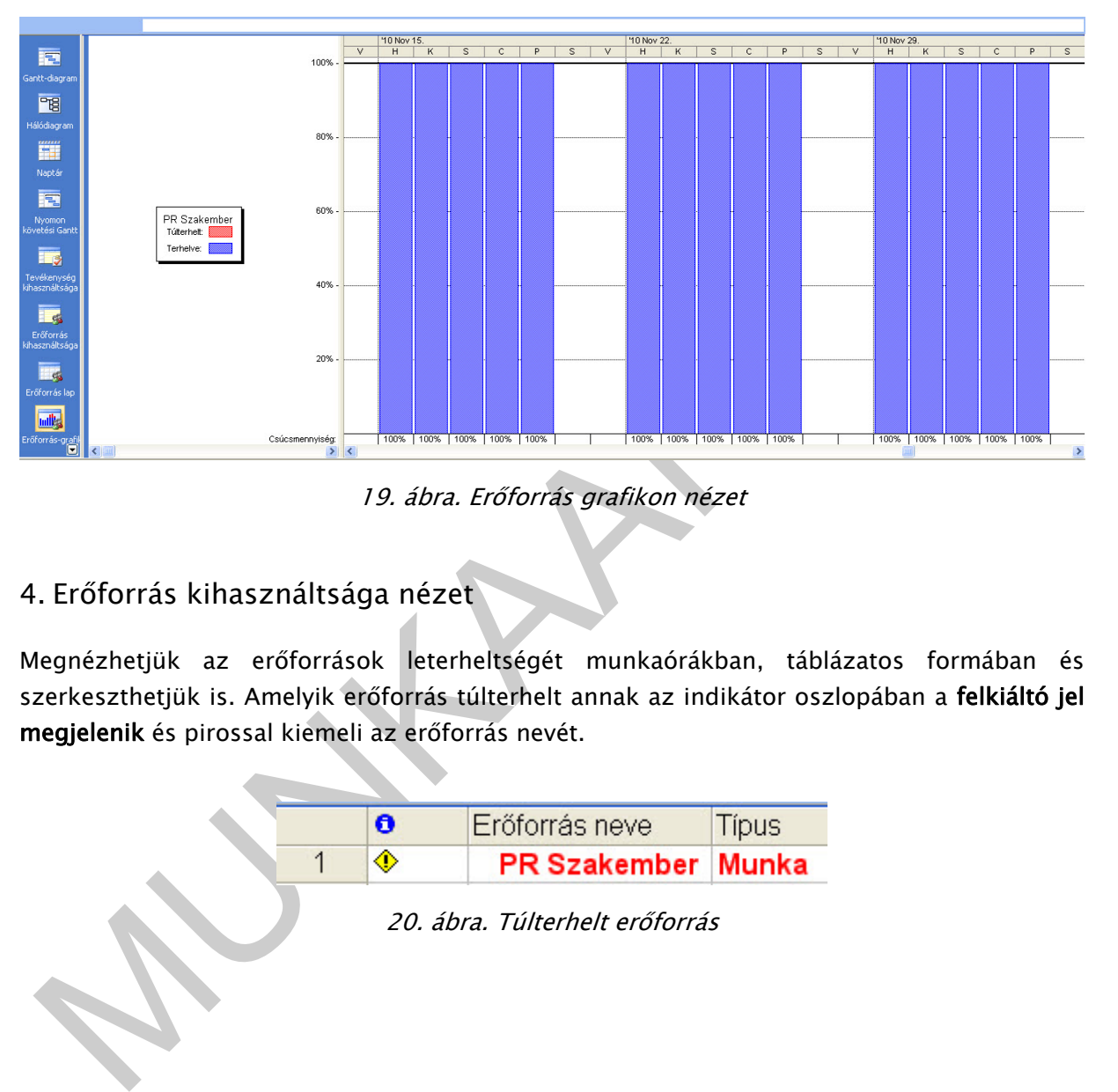

19. ábra. Erőforrás grafikon nézet

## 4. Erőforrás kihasználtsága nézet

Megnézhetjük az erőforrások leterheltségét munkaórákban, táblázatos formában és szerkeszthetjük is. Amelyik erőforrás túlterhelt annak az indikátor oszlopában a felkiáltó jel megjelenik és pirossal kiemeli az erőforrás nevét.

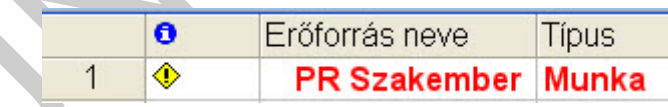

20. ábra. Túlterhelt erőforrás

|                         |                         | A | Erőforrás neve              | Munka          | Részlet            |                |        | '10 Okt 04. |                 |               |            |                 |   |        | '10 Okt 11. |    |                 |              |    |   |                           |
|-------------------------|-------------------------|---|-----------------------------|----------------|--------------------|----------------|--------|-------------|-----------------|---------------|------------|-----------------|---|--------|-------------|----|-----------------|--------------|----|---|---------------------------|
| $\overline{\mathbf{r}}$ |                         |   |                             |                |                    | $\overline{s}$ | $\vee$ | H           | ĸ               | $\mathcal{S}$ | $\epsilon$ | $\Box$          | s | $\vee$ | H           | K  | s               | $\mathbf{C}$ | P  | s |                           |
|                         |                         |   | - Hozzárendelés nélkül      | 0ó             | Munka              |                |        |             |                 |               |            |                 |   |        |             |    |                 |              |    |   |                           |
| Gantt-diagram           |                         |   | Összeszerkesztés            | 06             | Munka              |                |        |             |                 |               |            |                 |   |        |             |    |                 |              |    |   |                           |
|                         |                         |   | Alfa tesztelés              | 06             | Munka              |                |        |             |                 |               |            |                 |   |        |             |    |                 |              |    |   |                           |
| PB                      |                         |   | Hibajavítás I.              | 06             | Munka              |                |        |             |                 |               |            |                 |   |        |             |    |                 |              |    |   |                           |
| Hálódiagram             |                         |   | E PR Szakember              | 264 ó          | Munka              |                |        |             |                 |               |            |                 |   |        |             |    |                 |              |    |   |                           |
|                         |                         |   | Specifikációk egyeztetése   | 246            | Munka              |                |        |             |                 |               |            |                 |   |        |             |    |                 |              |    |   |                           |
| Ħ                       |                         |   | Alfatesztek klértékelése    | 240 6          | Munka              |                |        |             |                 |               |            |                 |   |        |             |    |                 |              |    |   |                           |
| Naptár                  | $\overline{2}$          |   | $\blacksquare$ IT felelős   | 344 ó          | Munka              |                |        | 86          | 86              | 86            |            |                 |   |        |             |    |                 |              |    |   |                           |
|                         | $\overline{\mathbf{3}}$ |   | E Programozó 1              | 320 ó          | Munka              |                |        |             |                 |               |            | 86 <sub>1</sub> |   |        | 86          | 86 | 86              | 86           | 86 |   |                           |
| $\overline{\mathbb{R}}$ | $\Delta$                |   | Programozó 2                | 362 6          | Munka              |                |        | 86          | 86              | 86            | 86         | 86              |   |        | 86          | 86 | 86              | 86           | 86 |   |                           |
| Nyomon                  |                         |   | Vázlat elkészítése          | 326            | Munka              |                |        | 86          | 86              | 86            |            |                 |   |        |             |    |                 |              |    |   |                           |
| követési Gantt          |                         |   | Sémák elkészítése           | 586            | Munka              |                |        |             |                 |               | 86         | 86              |   |        | 86          | 86 | 86 <sup>1</sup> | 86           | 86 |   |                           |
|                         |                         |   | Egyéb programozás           | 326            | Munka              |                |        |             |                 |               |            |                 |   |        |             |    |                 |              |    |   |                           |
| Le                      |                         |   | Alfatesztek klértékelése    | 240 6          | Munka              |                |        |             |                 |               |            |                 |   |        |             |    |                 |              |    |   |                           |
| Tevékenység,            | 5                       |   | E Grafikus                  | 48 ó           | Munka              |                |        | 86          | 86 <sub>1</sub> | 86            | 86         | 86 <sub>1</sub> |   |        |             |    |                 |              |    |   |                           |
| kíhasználtsága          |                         |   | Vázlat elkészítése          | 326            | Munka              |                |        | 86          | 86              | 86            |            |                 |   |        |             |    |                 |              |    |   |                           |
|                         |                         |   | Technikai várakozás         | 166            | Munka              |                |        |             |                 |               | 86         | 86              |   |        |             |    |                 |              |    |   |                           |
| S.                      | 6                       |   | $E$ Tesztelő 1              | 240 ó          | Munka              |                |        |             |                 |               |            |                 |   |        |             |    |                 |              |    |   |                           |
| Erőforrás               |                         |   | Tesztelés                   | 240 ó          | Munka              |                |        |             |                 |               |            |                 |   |        |             |    |                 |              |    |   |                           |
| kíhasználtsága          | $\mathcal{F}$           |   | Tesztelő 2                  | 0 <sub>0</sub> | Munka              |                |        |             |                 |               |            |                 |   |        |             |    |                 |              |    |   |                           |
|                         | 8                       |   | Programozó 4                | 64 ó           | Munka              |                |        |             |                 |               |            |                 |   |        | 86          | 86 | 86              | 86           | 86 |   |                           |
| Fe <mark>s</mark>       |                         |   | Grafikaj elemek elkészítése | 646            | Munka              |                |        |             |                 |               |            |                 |   |        | 86          | 86 | 86              | 86           | 86 |   |                           |
| Erőforrás lap           | $\overline{9}$          |   | Programozó 5                | 64 ó           | Munka              |                |        |             |                 |               |            |                 |   |        | 86          | 86 | 86              | 86           | 86 |   |                           |
|                         |                         |   | Grafikaj elemek elkészítése | 646            | Munka              |                |        |             |                 |               |            |                 |   |        | 86          | 86 | 86              | 86           | 86 |   |                           |
| ml <sup>i</sup> s       | 10                      |   | Programozó 3                | 64 ó           | Munka              |                |        |             |                 |               |            |                 |   |        | 86          | 86 | 86              | 86.          | 86 |   |                           |
| Erőforrás-grafi         |                         |   | Grafikaj elemek elkészítése | 646            | Munka              |                |        |             |                 |               |            |                 |   |        | 86          | 86 | 86              | 86           | 86 |   | $\ddot{\phantom{0}}$<br>二 |
| $\Box$                  |                         |   |                             |                | $\rightarrow$<br>K |                |        |             |                 |               |            |                 |   |        |             |    |                 |              |    |   | $\geq$                    |

21. ábra. Erőforrás kihasználtsága nézet

# 5. Tevékenység kihasználtsága nézet

| Erőforrás lap                                                                                                    | $\overline{9}$      | Grafikai elemek elkészítése<br>Programozó 5                                                     |             | 64 ó<br>64 ó   | Munka<br>Munka                       |          |                          |           |          |                                          |          |          |          | 86<br>86              | 86<br>86 | 86<br>86 | 86<br>86                        | 86<br>86        |                      |
|----------------------------------------------------------------------------------------------------|---------------------|-------------------------------------------------------------------------------------------------|-------------|----------------|--------------------------------------|----------|--------------------------|-----------|----------|------------------------------------------|----------|----------|----------|-----------------------|----------|----------|---------------------------------|-----------------|----------------------|
|                                                                                                    |                     | Grafikaj elemek elkészítése                                                                     |             | 646            | Munka                                |          |                          |           |          |                                          |          |          |          | 86                    | 86       | 86       | 86                              | 86              |                      |
|                                                                                                    | 10                  | Programozó 3<br>Grafikai elemek elkészítése                                                     |             | 64 ó<br>64 ó   | Munka<br>Munka                       |          |                          |           |          |                                          |          |          |          | 86<br>86 <sup>2</sup> | 86<br>86 | 8ń<br>86 | 86<br>86 <sub>1</sub>           | 86<br>86        |                      |
| Erőforrás-gr                                                                                                    |                     |                                                                                                 |             |                | ≺                                    |          |                          |           |          |                                          |          |          |          |                       |          |          |                                 |                 |                      |
|                                                                                                    |                     | 5. Tevékenység kihasználtsága nézet                                                             |             |                |                                      |          |                          |           |          | 21. ábra. Erőforrás kihasználtsága nézet |          |          |          |                       |          |          |                                 |                 |                      |
|                                                                                                    |                     |                                                                                                 |             |                |                                      |          |                          |           |          |                                          |          |          |          |                       |          |          |                                 |                 |                      |
|                                                                                                    |                     | A tevékenység kihasználtsága lapon is módosíthatjuk a munkaórákat, másik lehetőségünk,          |             |                |                                      |          |                          |           |          |                                          |          |          |          |                       |          |          |                                 |                 |                      |
|                                                                                                    |                     | ha egy erőforrást kijelölünk és a hozzárendelés adatai ikonra kattintunk ott is kitölthetjük az |             |                |                                      |          |                          |           |          |                                          |          |          |          |                       |          |          |                                 |                 |                      |
|                                                                                                    |                     |                                                                                                 |             |                |                                      |          |                          |           |          |                                          |          |          |          |                       |          |          |                                 |                 |                      |
| adatokat.                                                                                                    |                     |                                                                                                 |             |                |                                      |          |                          |           |          |                                          |          |          |          |                       |          |          |                                 |                 |                      |
|                                                                                                    |                     |                                                                                                 |             |                |                                      |          |                          |           |          |                                          |          |          |          |                       |          |          |                                 |                 |                      |
|                                                                                                    |                     |                                                                                                 |             |                |                                      |          |                          |           |          |                                          |          |          |          |                       |          |          |                                 |                 |                      |
|                                                                                                    |                     | Szerkesztés Nézet Beszúrás Formátum Eszközök Projekt Jelentés                                   |             |                | Együttműködés Ablak                  |          | Súgó                     |           |          |                                          |          |          |          |                       |          |          | Kérdése van? Írja be ide. ▼ 日 × |                 |                      |
|                                                                                                    |                     |                                                                                                 |             |                |                                      |          |                          |           |          |                                          |          |          |          |                       |          |          |                                 |                 |                      |
|                                                                                                    |                     | 16564485490-0-8000                                                                              |             |                |                                      |          | Mincs csoportositá: - +  |           |          |                                          |          |          |          |                       |          |          |                                 |                 |                      |
|                                                                                                    |                     | <b>↓ TTK 3555563 QB.</b>                                                                        |             |                |                                      |          | Hozzárendelés adatai iko |           |          |                                          |          |          |          |                       |          |          |                                 |                 |                      |
|                                                                                                    |                     | $\Rightarrow$ $\Rightarrow$ $\Rightarrow$ $\Rightarrow$ $\frac{1}{2}$ Megjelenítés v Arial      |             | $-8$ - FDA     | ■ 喜 建   Minden tevékenys ▼ Y=   << - |          |                          |           |          |                                          |          |          |          |                       |          |          |                                 |                 |                      |
|                                                                                                    |                     | Tevékenységek - Erőforrások - Nyomon követés - Jelentés -                                       |             |                |                                      |          |                          |           |          |                                          |          |          |          |                       |          |          |                                 |                 |                      |
|                                                                                                    |                     | Designdokumentáció elkészítése                                                                  |             |                |                                      |          |                          |           |          |                                          |          |          |          |                       |          |          |                                 |                 |                      |
|                                                                                                    | $\bullet$           | Tevékenység neve                                                                                | Munka       | Részlet        | '10 Okt 04<br>н                      |          |                          |           |          | 10 Okt 11                                |          |          |          |                       |          |          | 10 Okt 18<br>H                  |                 |                      |
| $\overline{1}$                                                                                                    |                     | □ Weboldal kifejlesztése                                                                        | 1770 ó      | Munka          | <b>246</b>                           | 246      | <b>246</b>               | 166       | 246      | 40ó                                      | 40ó      | 40ó      | 406      | 40ó                   |          |          | 466                             | 486             |                      |
|                                                                                                    | $\sqrt{2}$          | □ Cél meghatározás                                                                              | 80 ó        | Munka          |                                      |          |                          |           |          |                                          |          |          |          |                       |          |          |                                 |                 |                      |
|                                                                                                    | $\sqrt{3}$          | Specifikációk egye                                                                              | 486<br>246  | Munka          |                                      |          |                          |           |          |                                          |          |          |          |                       |          |          |                                 |                 |                      |
|                                                                                                    |                     | PR Szakemi<br>IT felelős                                                                        | 246         | Munka<br>Munka |                                      |          |                          |           |          |                                          |          |          |          |                       |          |          |                                 |                 |                      |
|                                                                                                    | $\overline{a}$      | El Designdokumentár                                                                             | 326         | Murika         |                                      |          |                          |           |          |                                          |          |          |          |                       |          |          |                                 |                 |                      |
|                                                                                                    |                     | IT felelős                                                                                      | 166         | Munka          |                                      |          |                          |           |          |                                          |          |          |          |                       |          |          |                                 |                 |                      |
|                                                                                                    |                     | Programozó                                                                                      | 166         | Munka          |                                      |          |                          |           |          |                                          |          |          |          |                       |          |          |                                 |                 |                      |
|                                                                                                    | 5<br>$\overline{6}$ | $A$ rculattervezés                                                                              | 490 ó       | Munka          | 246                                  | 246      | 246                      | 166       | 246      | 40ó                                      | 406      | 40ó      | 406      | 406                   |          |          | 466                             | 486             |                      |
|                                                                                                    |                     | □ Vázlat elkészítése<br>IT felelős                                                              | 96 ó<br>326 | Munka          | 246                                  | 246      | 246                      |           |          |                                          |          |          |          |                       |          |          |                                 |                 |                      |
|                                                                                                    |                     | Programozó                                                                                      | 326         | Munka<br>Munka | 86<br>86                             | 86<br>86 | 86<br>86                 |           |          |                                          |          |          |          |                       |          |          |                                 |                 |                      |
|                                                                                                    |                     | Grafikus                                                                                        | 326         | Munka          | 86                                   | 86       | 86                       |           |          |                                          |          |          |          |                       |          |          |                                 |                 |                      |
|                                                                                                    | $\overline{7}$      | E Technikai várakoza                                                                            | 16 ó        | Munka          |                                      |          |                          | 86        | 86       |                                          |          |          |          |                       |          |          |                                 |                 |                      |
|                                                                                                    |                     | Grafikus                                                                                        | 166         | Munka          |                                      |          |                          | 86        | 86       |                                          |          |          |          |                       |          |          |                                 |                 |                      |
|                                                                                                    | $\mathbf{a}$        | Grafikai elemek eli                                                                             | 192 ó       | Munka          |                                      |          |                          |           |          | 246                                      | 246      | 246      | 246      | 246                   |          |          | 246                             | 246             |                      |
|                                                                                                    |                     | Programozó                                                                                      | 646<br>646  | Munka          |                                      |          |                          |           |          | 86                                       | 86       | 86       | 86       | 86                    |          |          | 86                              | 8ó              |                      |
|                                                                                                    |                     | Programozó<br>Programozó                                                                        | 646         | Munka<br>Munka |                                      |          |                          |           |          | 86                                       | 86<br>86 | 8ó       | 86<br>86 | 86                    |          |          | 86                              | 86              |                      |
|                                                                                                    | $\overline{9}$      | Sémák elkészítése                                                                               | 58 ó        | Munka          |                                      |          |                          |           |          | 86                                       |          | 86       |          | 8ó                    |          |          | 86                              | 86 <sub>1</sub> |                      |
|                                                                                                    |                     | Programozó                                                                                      | 586         | Munka          |                                      |          |                          | 86<br>8ói | 86<br>86 | 86<br>86                                 | 86<br>86 | 86<br>86 | 86<br>86 | 8ó<br>8ó              |          |          | 26<br>26                        |                 |                      |
|                                                                                                    | 10                  | Motor programozá:                                                                               | 64 ó        | Munka          |                                      |          |                          |           | 86       | 86                                       | 86       | 86       | 86       | 8ó                    |          |          | 86                              | 86              |                      |
|                                                                                                    |                     | Programozó                                                                                      | 646         | Munka          |                                      |          |                          |           | 86       | 86                                       | 86       | 86       | 86       | 86                    |          |          | 86                              | 86              |                      |
| 11                                                                                                    |                     | E Egyéb programozá                                                                              | 64 6        | Munka          |                                      |          |                          |           |          |                                          |          |          |          |                       |          |          | 126                             | 16ó             |                      |
| Gantt-diagrai<br>Hálódiagram<br>ivetési Gant<br>Tevékenysé<br>dhasználtsági<br>Erőforrás<br>ihasználtság<br>Erőforrás lap<br>Erőforrás-grafik |                     | IT felelős<br>Programozó                                                                        | 326<br>32 ó | Munka<br>Munka |                                      |          |                          |           |          |                                          |          |          |          |                       |          |          | 66<br>66                        | 86<br>8ói       | $\overline{2}$<br>16 |

22. ábra. Tevékenység kihasználtsága nézet

| Eáji Szerkesztés             |                 |           | Nézet Beszúrás Formátum Eszközök Projekt Jelentés                              |               |        | Együttműködés<br>Ablak<br>Súgó                                                                                                 |
|------------------------------|-----------------|-----------|--------------------------------------------------------------------------------|---------------|--------|----------------------------------------------------------------------------------------------------|
|                              |                 |           | □ 2 日 章 Q ~ よ 白 B イ り - ロ - 8 ∞ ※ 車                                            |               |        | 榲                                                                                                    |
| 同開<br>$\sqrt{r}$             |                 |           | HILLE KARA                                                                     |               |        |                                                                                                    |
|                              |                 |           | $\Rightarrow$ $\frac{1}{2}$ = $\Rightarrow$ $\frac{1}{2}$ Megjelenítés - Arial | $-8$ - F      |        | 事意理<br>Minden tevékenysi v Ya Ka<br>$\mathbf{A}$                                                                               |
|                              |                 |           | Tevékenységek - Erőforrások - Nyomon követés - Jelentés                        |               |        |                                                                                                    |
|                              |                 | $\bullet$ | Tevékenység neve                                                               | Munka         |        | '10 Okt 04<br>'10 Okt 11<br>Részlet                                                                                            |
| E                            | $\mathbf{1}$    |           | $\Box$ Weboldal kifejlesztése                                                  | 1770 ó        |        | $\overline{\mathsf{s}}$<br>H<br>v<br>н<br>Κ<br>Ċ<br>S<br>s<br>ĸ<br>406<br>40ó<br>40ó<br>Munka<br>40ó                           |
| Gantt-diagran                | $\overline{2}$  |           | $\boxminus$ Cél meghatározás                                                   | 80 ó          | M      | Hozzárendelés adatai                                                                                                    |
| 唱                            | 3               |           | □ Specifikációk egye                                                           | 48 ó          | M      | Általános<br>Nyomon követés<br>Megjegyzések                                                                                    |
|                              |                 |           | PR Szakemi<br>IT felelős                                                       | 24 ó<br>24 ó  | M      |                                                                                                    |
| Hálódiagram                  | $\overline{4}$  |           | Designdokumentác                                                               | 32 ó          | M      | Designdokumentáció elkészítése<br>Tevékenység:<br>IT felelős                                                                   |
| m                            |                 |           | IT felelős                                                                     | 16 ó          | м      | Erőforrás:<br>16ó<br>100%                                                                                                    |
| Naptár                       |                 |           | Programozó                                                                     | 16 ó          | М      | $\div$<br>$\div$<br>Munka:<br>Erőforrás-mennyiség:<br>$\checkmark$                                                             |
|                              | $\sqrt{5}$<br>6 |           | □ Arculattervezés<br>Vázlat elkészítése                                        | 490 ó<br>96 ó | M      | Munkaeloszlás:<br>Egyenletes<br>40ó<br><b>40ó</b><br>40ó<br>Ked 10.09.28. 9:00<br>Lekötött<br>Kezdés:<br>M<br>Eoglalás típusa: |
| 電                            |                 |           | IT felelős                                                                     | 32 ó          | м<br>M | Sze 10.09.29. 17:30<br>32 000,00 Ft<br>Befejezés:<br>$\checkmark$<br>Költség:                                                  |
| Nyomon<br>övetési Gant       |                 |           | Programozó                                                                     | 32 6          | M      | Díjtábla:<br>A<br>Hozzárendelés tulajdonosa:                                                                                   |
|                              |                 |           | Grafikus                                                                       | 32 ó          | M      |                                                                                                    |
|                              | $\overline{7}$  |           | □ Technikai várakoza                                                           | 16 ó          | M      |                                                                                                    |
| Tevékenyséc<br>kihasználtság | $^{\rm 8}$      |           | Grafikus<br>$\Box$ Grafikai elemek elk                                         | 16 ó<br>192 ó | M<br>M | 246<br><b>24ó</b><br>246                                                                                                    |
|                              |                 |           | Programozó                                                                     | 646           | M      | OK<br>Mégse<br>8ó<br>86<br>86                                                                                                  |
|                              |                 |           | Programozó                                                                     | 64 ó          |        | 86<br>86<br>8ó                                                                                                    |
| Frőforr                      |                 |           | Programozó                                                                     | 64 ó          |        | Munka<br>8ó<br>8ó<br>86<br>8ó<br>8ó                                                                                            |
|                              |                 |           |                                                                                |               |        | befejezési dátumát és díjtáblát is adhatunk meg.                                                                               |
|                              |                 |           |                                                                                |               |        | 6. Erőforrások eltérő költségeinek megadása, díjtábla                                                                          |
|                              |                 |           |                                                                                |               |        |                                                                                                    |
|                              |                 |           |                                                                                |               |        | A díjtáblákat az erőforrás lapon az erőforrásra kettőt kattintva a Erőforrás adatai/Költség                                    |
|                              |                 |           |                                                                                |               |        | lapon adhatjuk meg. Öt arányos költség megadására szolgál a tábla A-tól E-ig.                                                  |
|                              |                 |           |                                                                                |               |        |                                                                                                    |
|                              |                 |           |                                                                                |               |        | Költségalternatívák kidolgozásához is érdemes ezt használni, illetve ha az erőforrások a                                       |
|                              |                 |           |                                                                                |               |        | különböző tevékenységeken eltérő órabérrel dolgoznak.                                                                          |
|                              |                 |           |                                                                                |               |        |                                                                                                    |
|                              |                 |           |                                                                                |               |        |                                                                                                    |
|                              |                 |           |                                                                                |               |        |                                                                                                    |
|                              |                 |           |                                                                                |               |        |                                                                                                    |
|                              |                 |           |                                                                                |               |        |                                                                                                    |
|                              |                 |           |                                                                                |               |        |                                                                                                    |
|                              |                 |           |                                                                                |               |        |                                                                                                    |
|                              |                 |           |                                                                                |               |        |                                                                                                    |
|                              |                 |           |                                                                                |               |        |                                                                                                    |
|                              |                 |           |                                                                                |               |        |                                                                                                    |
|                              |                 |           |                                                                                |               |        |                                                                                                    |
|                              |                 |           |                                                                                |               |        |                                                                                                    |
|                              |                 |           |                                                                                |               |        |                                                                                                    |
|                              |                 |           |                                                                                |               |        |                                                                                                    |
|                              |                 |           |                                                                                |               |        |                                                                                                    |
|                              |                 |           |                                                                                |               |        |                                                                                                    |

23. ábra. Tevékenység kihasználtsága nézetben a munkaórák megváltoztatása

### 6. Erőforrások eltérő költségeinek megadása, díjtábla

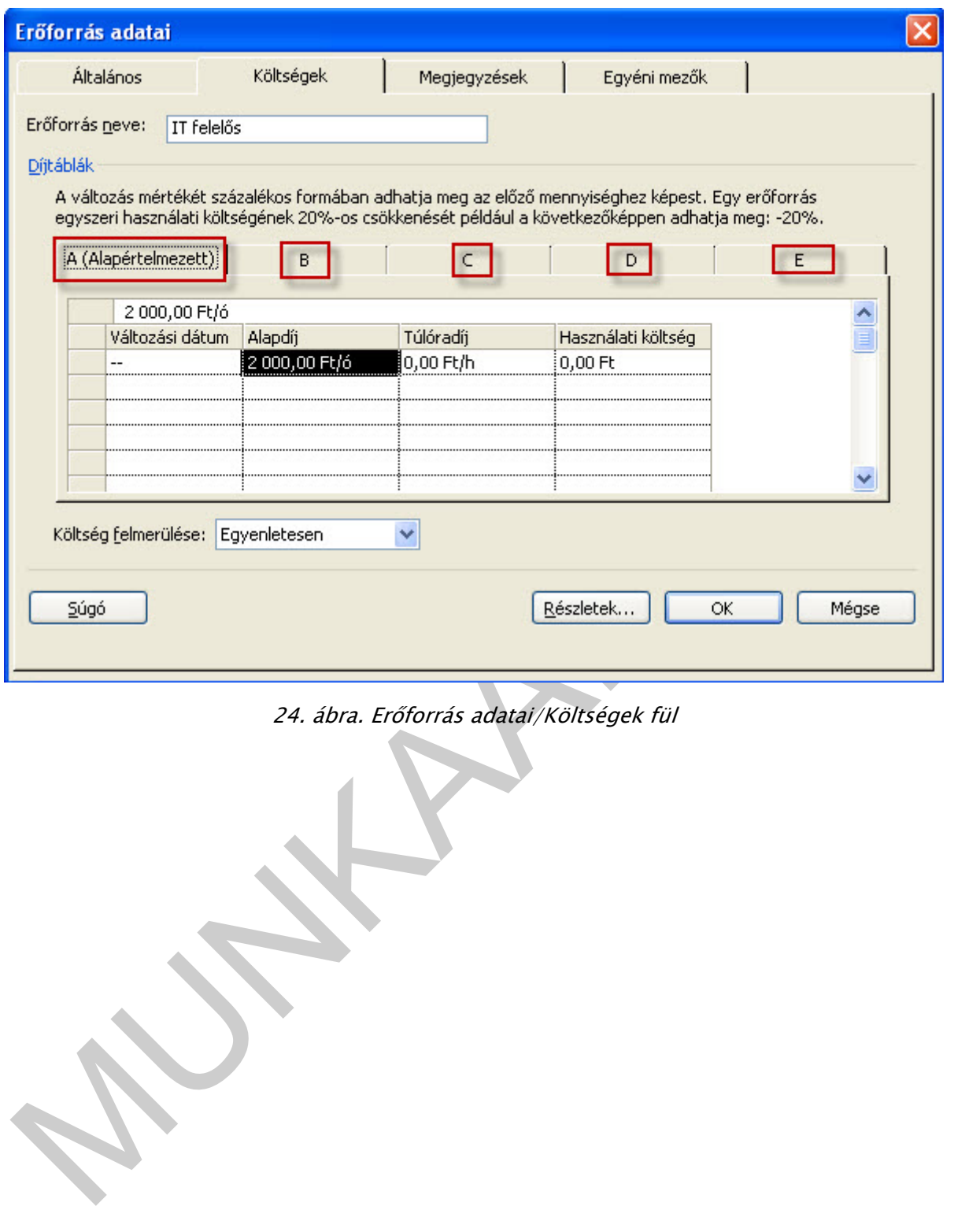

24. ábra. Erőforrás adatai/Költségek fül

Feladat: Vegyünk fel az IT felelős munkatársnak a B táblára 3000 Ft/óra munkadíjat!

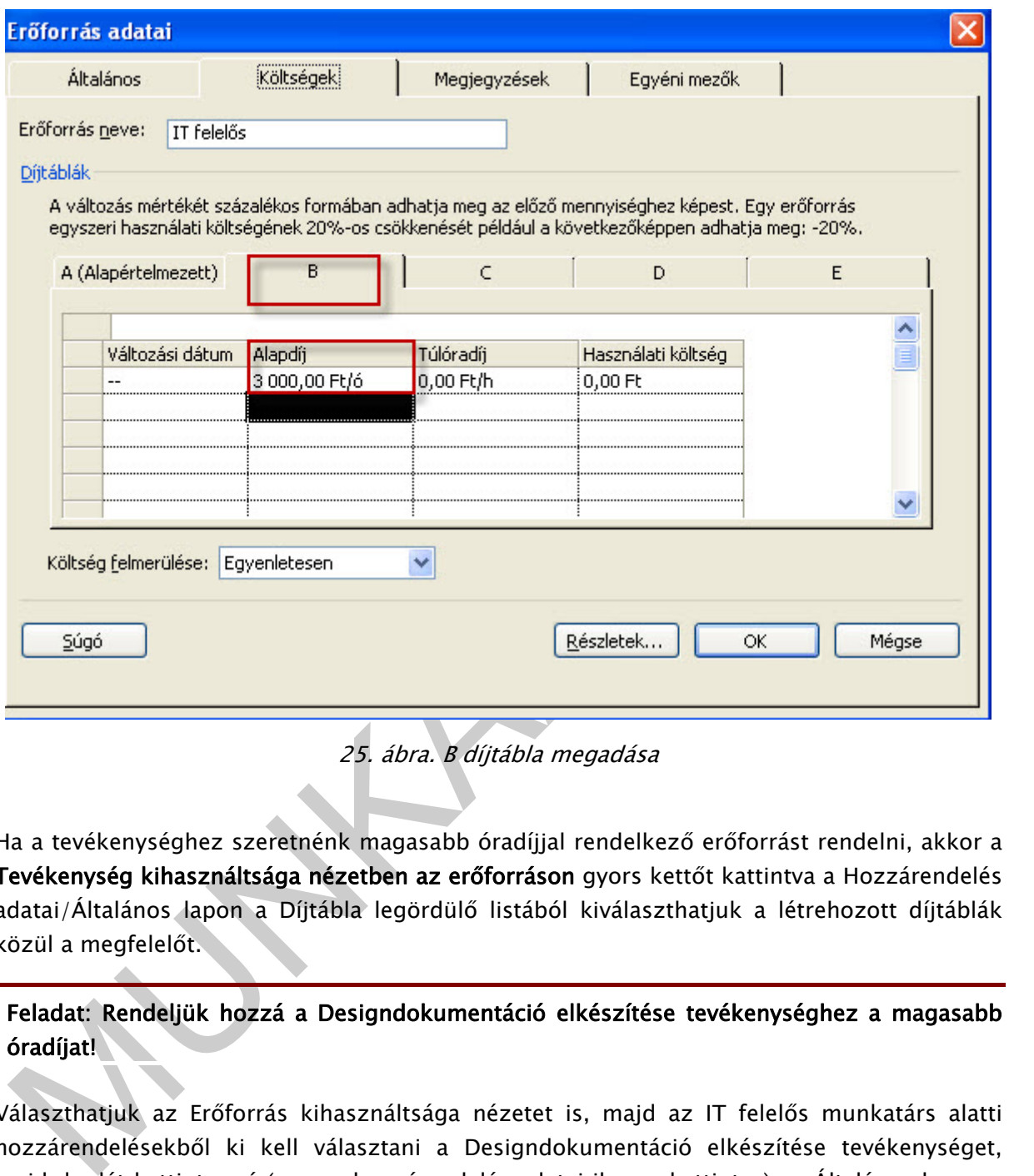

25. ábra. B díjtábla megadása

Ha a tevékenységhez szeretnénk magasabb óradíjjal rendelkező erőforrást rendelni, akkor a Tevékenység kihasználtsága nézetben az erőforráson gyors kettőt kattintva a Hozzárendelés adatai/Általános lapon a Díjtábla legördülő listából kiválaszthatjuk a létrehozott díjtáblák közül a megfelelőt.

Feladat: Rendeljük hozzá a Designdokumentáció elkészítése tevékenységhez a magasabb óradíjat!

Választhatjuk az Erőforrás kihasználtsága nézetet is, majd az IT felelős munkatárs alatti hozzárendelésekből ki kell választani a Designdokumentáció elkészítése tevékenységet, majd duplát kattintva rá (vagy a hozzárendelés adatai ikonra kattintva) az Általános lapon a Díjtábla legördíthető kis ablakában válasszuk a B értéket.

Tehát kétféleképpen tudjuk a magasabb díjazást megadni a Tevékenység kihasználtsága nézetben az erőforrásra kettőt kattintva, az Erőforrás kihasználtsága nézetben pedig a tevékenységre kettőt kattintva.

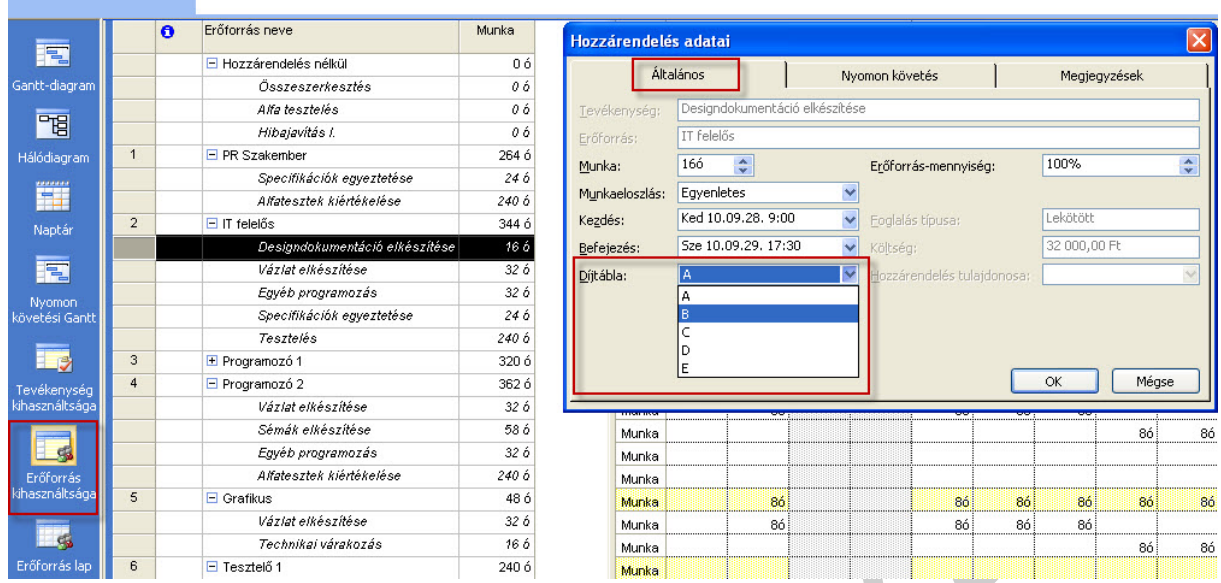

26. ábra. Erőforráshoz a magasabb díjtábla hozzárendelése

A díjtáblával a költség értéke: 32.000 Ft.

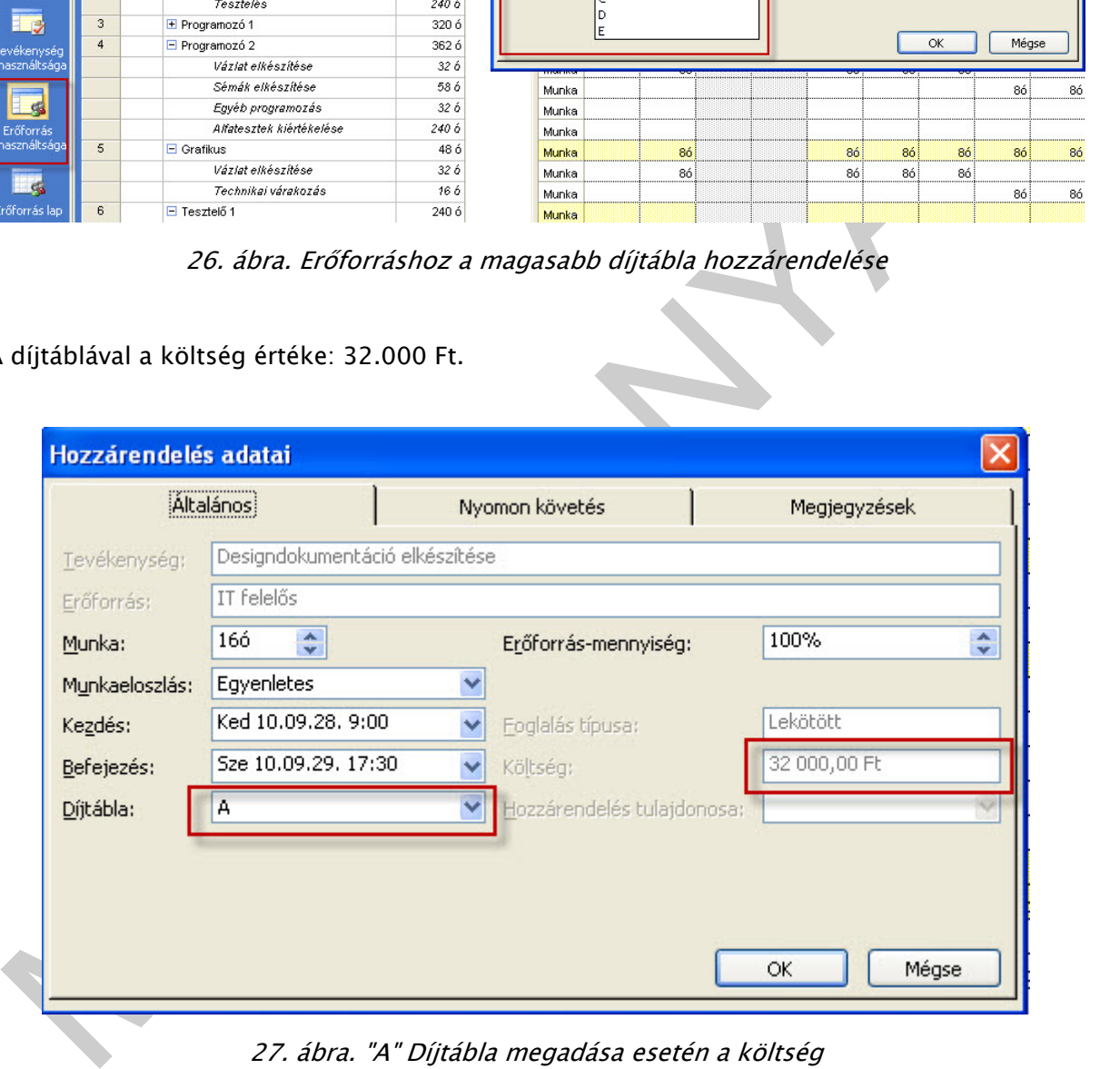

27. ábra. "A" Díjtábla megadása esetén a költség

B díjtábla a költség értéke emelkedett 48.000 Ft-ra.

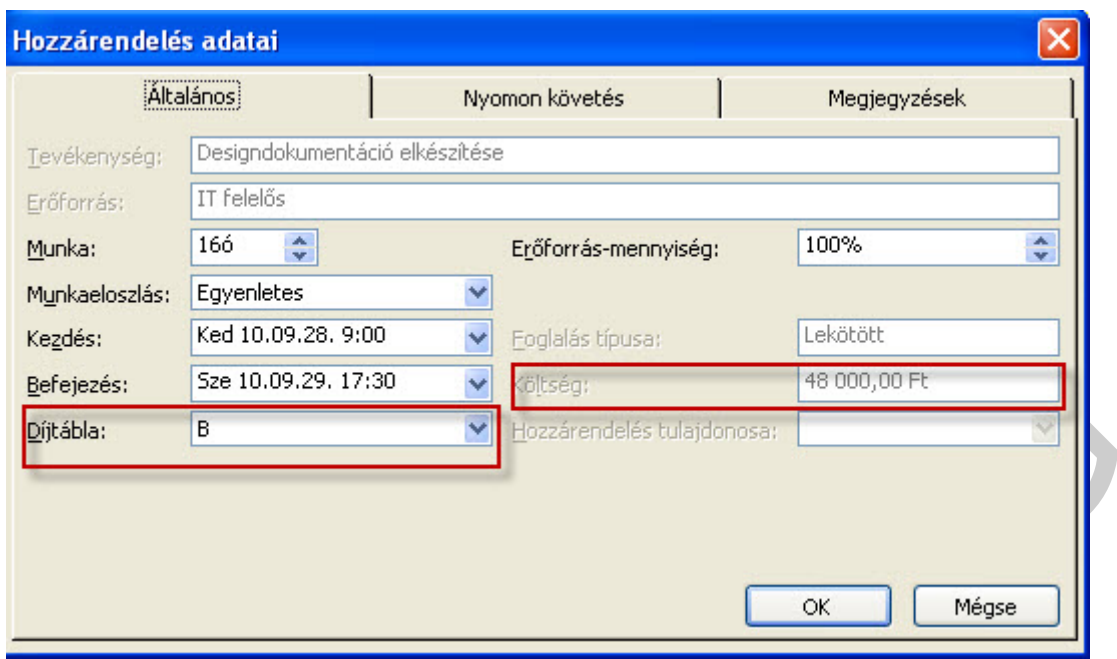

28. ábra. "B" Díjtábla megadása esetén a költség

Érdekes még a munkaelosztás mező is. Ugyanis többféle terhelést adhatunk meg: egyenletes, későn terhelt, korán terhelt, stb., a munkavégézs jellegétől függően. Melyeket, ha alkalmazunk, akkor az indikátor oszlopban megjelenik a jele.

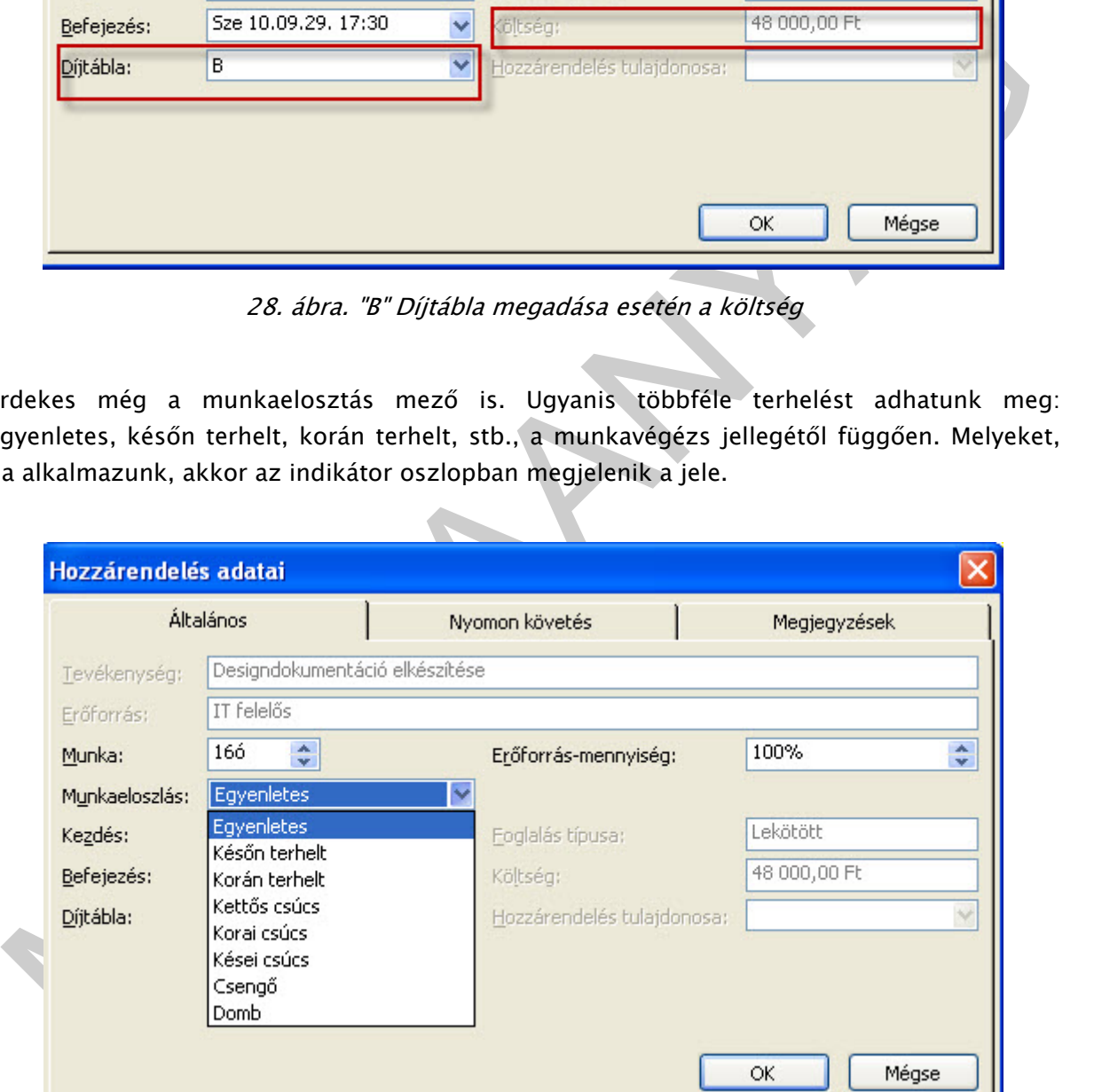

29. ábra. Munkaeloszlás a Hozzárendelés adatai lapon

Alapértelmezetten egyenletesen terhelt van beállítva.

|                | θ | Erőforrás neve                 | Munka |
|----------------|---|--------------------------------|-------|
|                |   | $\boxdot$ Hozzárendelés nélkül | Οó    |
|                |   | Összeszerkesztés               | 0 ό   |
|                |   | Alfa tesztelés                 | 06    |
|                |   | Hibajavítás I.                 | 0 ό   |
| 1              |   | $\Box$ PR Szakember            | 264 ó |
|                |   | Specifikációk egyeztetése      | 246   |
|                |   | Alfatesztek kiértékelése       | 2406  |
| $\overline{2}$ |   | $\Box$ IT felelős              | 344 ó |
|                | 屾 | Designdokumentáció elkészítése | 16 ó  |
|                |   | Vázlat elkészítése             | 326   |

30. ábra. Kettős csúcs munkaeloszlás megadása

- Egyenletes: 100/100/100/100/…
- Későn terhelt:10/15/25/50/50/75/75/100/100/100
- Korán terhelt: 100/100/100/75/75/50/50/25/15/10
- Kettős csúcs: 25/50/100/50/25/25/50/100/50/25
- Korai csúcs: 25/50/100/100/75/50/50/25/15/10
- Kései csúcs:10/15/25/50/50/50/75/100/100/50/25
- Harang: 10/20/40/80/100/100/80/40/20/10
- Domb:25/50/75/100/100/100/100/75/50/25

Az előző leírásból értelmezzük például a Későn terhelt munkaeloszlást, ez azt jelenti, hogy a tevékenység jellegéből fakadóan korábban kevesebb, a későbbiekben pedig több munkát kell a munkatársnak elvégeznie.

#### 7. Erőforrás naptárak

 $\begin{tabular}{|c||c|} \hline \textbf{lab} & \textbf{Desoprobiumendecib} & \textbf{F65} & \textbf{W65} & \textbf{W65} \\ \hline \textbf{lab} & \textbf{Desopabiumendecib} & \textbf{S6} & \textbf{32} \, \ddot{b} \\ \hline \textbf{30}, \textbf{d} \textbf{r} \textbf{a}, \textbf{R} \textbf{c} \textbf{t} \textbf{d} \textbf{5} \textbf{c} \textbf{S} \textbf{d} \textbf{C} \textbf{S} \textbf{S} \textbf{D} \textbf{S} \textbf$ Az Erőforrás lap vagy az Erőforrás kihasználtsága nézetben az erőforrásra kettőt kattintva megnyílik az Erőforrás adatai lap, ahol a Munkaidő módosítása gombra kattintva adható meg az Erőforrásnak a munkaideje, vagy szabadideje. (A naptárnál tanult Eszközök/Munkaidő módosítása paranccsal is végrehajtható a naptár hozzárendelés.)

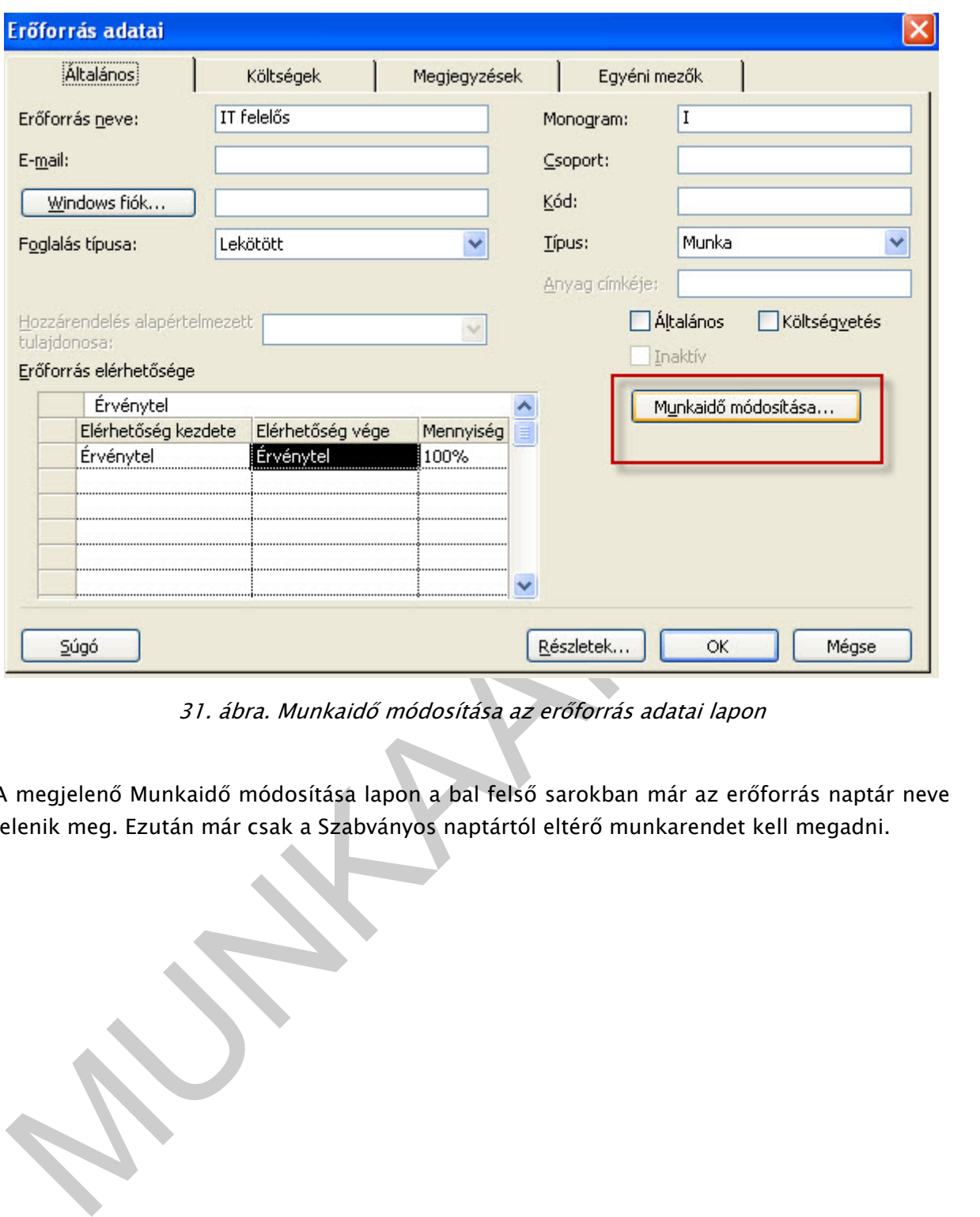

31. ábra. Munkaidő módosítása az erőforrás adatai lapon

A megjelenő Munkaidő módosítása lapon a bal felső sarokban már az erőforrás naptár neve jelenik meg. Ezután már csak a Szabványos naptártól eltérő munkarendet kell megadni.

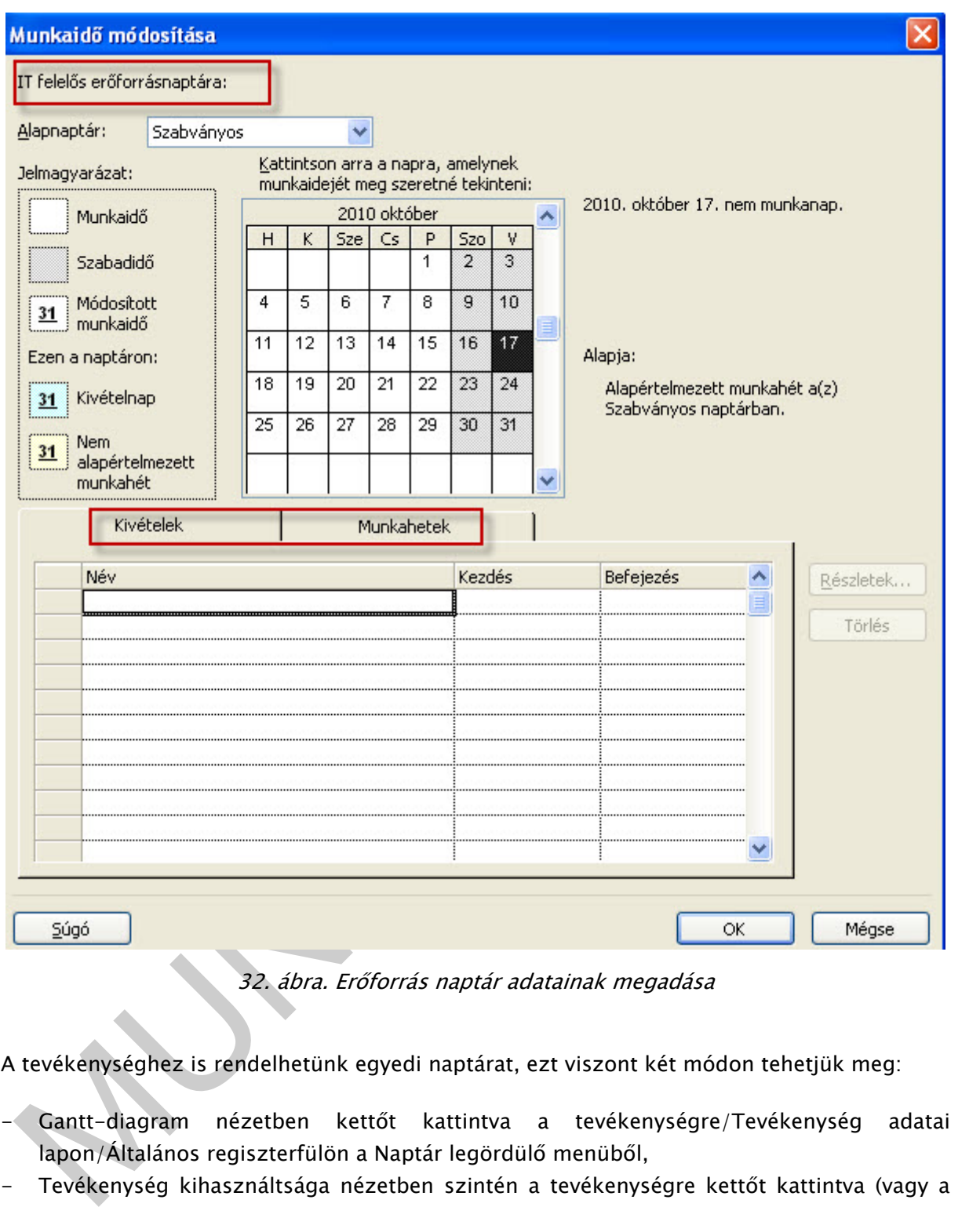

32. ábra. Erőforrás naptár adatainak megadása

A tevékenységhez is rendelhetünk egyedi naptárat, ezt viszont két módon tehetjük meg:

- Gantt-diagram nézetben kettőt kattintva a tevékenységre/Tevékenység adatai lapon/Általános regiszterfülön a Naptár legördülő menüből,
- Tevékenység kihasználtsága nézetben szintén a tevékenységre kettőt kattintva (vagy a tanult módszerekkel) a tevékenység adatai lapon.

![](_page_22_Picture_34.jpeg)

33. ábra. Tevékenységhez naptár rendelése

#### Feladat: Rendeljük a Motor programozása tevékenységhez egyedi naptárt!

Eszközök/Munkaidő módosítása parancsra kattintunk, felveszünk egy Új naptárat, ahogy azt már a 007-es SZT elemnél tanultuk.

![](_page_23_Picture_33.jpeg)

34. ábra. Egyedi tevékenység naptár felvétele

Megadjuk az eltérő munkarendet, majd a Gantt-diagramon a tevékenységre kettőt kattintva hozzárendeljük az Általános lapon/Naptár mezőben.

![](_page_24_Picture_48.jpeg)

35. ábra. Egyedi naptár megadása

|                | Tevékenység típusa:        |                                      | Rögzített erőforrás-mennyiség                                | Munkamennyiség-alapú                                   |           |
|----------------|----------------------------|--------------------------------------|--------------------------------------------------------------|--------------------------------------------------------|-----------|
| Naptár:        |                            | <b>Nincs</b>                         |                                                              | Ütemezés az erőforrásnaptárak figyelembe vétele nélkül |           |
| WBS-kód:       |                            | <b>Nincs</b>                         |                                                              |                                                        |           |
|                | Létrehozott érték módszer: | 24 órás                              |                                                              |                                                        |           |
|                | Megjelölés mérföldkőként   | Éjszakai műszak<br>motor programozás |                                                              |                                                        |           |
|                |                            | Szabványos                           |                                                              |                                                        |           |
|                |                            |                                      |                                                              |                                                        |           |
| Súgó           |                            |                                      |                                                              | OK                                                     | Mégse     |
|                |                            |                                      |                                                              |                                                        |           |
|                |                            |                                      | 35. ábra. Egyedi naptár megadása                             |                                                        |           |
|                |                            |                                      |                                                              |                                                        |           |
|                |                            |                                      |                                                              |                                                        |           |
|                |                            |                                      | A hozzárendelt naptárt az indikátor oszlopban is megjelenik. |                                                        |           |
|                |                            |                                      |                                                              |                                                        |           |
|                | $\ddot{\mathbf{o}}$        | <b>WBS</b>                           | Tevékenység neve                                             |                                                        | Időtartam |
|                |                            |                                      |                                                              |                                                        |           |
| 1              |                            | 1                                    | ⊟ Weboldal kifejlesztése                                     |                                                        | 61,25 nap |
| $\overline{2}$ |                            | 1.1                                  | $\boxminus$ Cél meghatározás                                 |                                                        | 6 nap     |
| 3              |                            | 1.1.1                                |                                                              | Specifikációk egyeztetése                              | 3 nap     |
| $\overline{4}$ |                            | 1.1.2                                |                                                              | Designdokumentáció elkészítése                         | 2 nap     |
| 5              |                            | 1.2                                  | <b>El Arculattervezés</b>                                    |                                                        | 24,25 nap |
| 6              |                            | 1.2.1                                | Vázlat elkészítése                                           |                                                        | 32 ó      |
| 7              |                            | 1.2.2                                |                                                              | Technikai várakozás                                    | 2 nap     |
| 8              |                            | 1.2.3                                |                                                              | Grafikai elemek elkészítése                            | 8 nap     |
| $\mathcal{G}$  |                            | 1.2.4                                | Sémák elkészítése                                            |                                                        | 58 ó      |
| 10             | $\mathbb{F}_1$             | 1.2.5                                |                                                              | Motor programozása                                     | 8 nap     |
| 11             |                            | 1.2.6                                |                                                              | Egyéb programozás                                      | 4 nap     |
|                |                            |                                      |                                                              |                                                        |           |

36. ábra. Tevékenység naptár jelölése az indikátor oszlopban

## KÖLTSÉG

Amikor a tevékenységhez erőforrást rendelünk, költségek merülnek fel. Az elemi tevékenységek költségének összegzésével jön létre a teljes költség.

A következő költségeket kezeli a szoftver:

- Díj alapú: az óradíjak alapján számol a szoftver, (alapdíj, túlóradíj)
- Használati költség: egyszeri költség, vagy olyan költség, amit nem óradíjban kívánnak megadni,
- Fix: egy tevékenység rögzített költsége, amely független a tevékenység időtartamától vagy az erőforrás elvégzett munkájától. (megadásának egyik módja, ha a Tevékenység kihasználtsága nézetben/Oszlop beszúrása/Fix költség)

![](_page_25_Figure_4.jpeg)

37. ábra. Fix költség megadása

A költségek felvitelére, mint már az előző fejezetekben láttuk az erőforrás lap nézetben, vagy az erőforrás kihasználtsága nézetben van lehetőségünk. A Project program "alulról felfelé" típusú költségvetést használ.

![](_page_25_Figure_7.jpeg)

Bottom-up

38. ábra. Top-down, botton-up költségvetés

#### a. Arányos költségek

Az arányos költségek megadásával már az előző fejezetben megismerhettük az Erőforrás lap nézetben, amikor az alapdíjat, használati költséget vagy a túlóra díjat adtuk meg.

#### b. Fix költségek

A fejezet elején olvashatta a fix költség megadásának egyik módját, a Tevékenység kihasználtsága nézetben. Ha szükséges egyszeri költség megadása a tevékenységekhez, akkor a Gantt-diagram nézetben is megtehetjük ezt, új oszlopot beszúrva. Az oszlop mező neve: Fix költség. Beszúrhatjuk még a fix költség felmerülésének módját is.

![](_page_26_Picture_76.jpeg)

39. ábra. Fix költség megjelenítése, megadása

#### 8. Költségtáblák, jelentések

A program tartalmaz 5 féle alapértelmezett költségjelentést a Jelentés/Jelentések/Költségekre kattintva. A jelentések csak nyomtathatók, fájlba nem menthetők csak képként (pl. Document Image Writer, PDF Creator segítségével.).

![](_page_26_Picture_77.jpeg)

40. ábra. jelentések

![](_page_27_Picture_46.jpeg)

41. ábra. Költségjelentések

Ezeket a jelentéseket a szerkesztés gombbal testre szabhatjuk .A nyomtatás miatt néha a szövegméretet is át kell állítani ezt a Szerkesztés/Szöveg gombra kattintva, tehetjük meg. Lehetőség van még a jelentések oszlopainak módosítására pl. heti vagy havi bontásba jelenjen meg, vagy szűrés eredményét mutassa. Segíthet még az Oldalbeállításnál a lap tájolásának fekvő pozícióba állítása.

![](_page_27_Picture_47.jpeg)

42. ábra. Jelentések szerkesztése

![](_page_28_Picture_28.jpeg)

43. ábra. Jelentés szövegének testre szabása

![](_page_28_Figure_3.jpeg)

44. ábra. Cash-flow/pénzáramlás jelentés kiválasztása

![](_page_29_Picture_24.jpeg)

![](_page_29_Picture_25.jpeg)

![](_page_29_Picture_26.jpeg)

Feladat: Készítse el a költségvetést! Próbálja ki a jelentések szövegméretének, oldalbeállításainak átállításait. Utóbbit a jelentés megjelenésénél tudja beállítani az Oldalbeállítás gombra kattintva. Majd mentse le/nyomtassa ki fájlba a kapott jelentéseket Document Image Writerrel!

![](_page_30_Picture_60.jpeg)

47. ábra. Jelentés oldalbeállítása

![](_page_30_Picture_61.jpeg)

![](_page_30_Figure_6.jpeg)

## ERŐFORRÁS TÚLTERHELÉS

A túlterhelés azt jelenti, hogy egy erőforrást egy időben több tevékenységhez is hozzárendeltünk, nem azonos a túlóra fogalmával.

Túlterhelés megszüntetése:

- Simítási késleltetés megadása (Gantt diagram nézetbe/Simítás késleltetése oszlop beszúrása)
- Tevékenység adatainak módosítás (idő munka erőforrás mennyiség adatainak megváltoztatása)
- Munkagörbe alakítása (lásd. 29.ábra)
- Új erőforrás naptár megadása,
- Túlóra engedélyezése (túlóra oszlop beszúrása)
- Újabb erőforrás felvételével a munka megosztása,
- Kézi simítással az erőforrás/tevékenység kihasználtsága nézetben

Kézi beállítással úgy lehet megszüntetni, hogy az Erőforrás kihasználtsága nézetben az időket megpróbáljuk elosztani úgy, hogy ne legyen túlterhelés, azaz átírjuk az időket a fehér cellákban (a sárga cellákat nem engedi szerkeszteni!).

- Kézi simítással, de a szoftver ajánlásával Eszközök/Erőforrás-terhelés simítása/Kézi
- Gépi simítással, Eszközök/Erőforrás-terhelés simítása/Automatikus (használata nem ajánlott!)

![](_page_31_Picture_130.jpeg)

49. ábra. Eszközök/Erőforrás-terhelés simítása

Megadható a simítás végrehajtásának finomítása: napok, órák, stb. Az ablak Simítási tartomány részében pedig programozható, hogy a teljes projektre vagy egy adott időszakra végezzük el a túlterhelés megszüntetését.

Ha több túlterhelés is van, akkor az Nézet/Eszköztárak/Erőforrás kezelése eszköztáron található Ugrás a következő túlterheléshez gombra kattintva könnyen megtalálhatók a túlterhelt napok az Erőforrás kihasználtsága nézetben.

![](_page_32_Picture_2.jpeg)

50. ábra. Nézet/Eszköztár/Erőforrás kezelés

![](_page_32_Picture_112.jpeg)

51. ábra. Ugrás a következő túlterheléshez gomb

Az erőforrás simítása ablakban a Simítás végrehajtása gombra kattintva a következő lehetőségek közül választhatunk:

- Teljes készleten,
- Kijelölt erőforráson.

![](_page_32_Picture_113.jpeg)

52. ábra. Simítás végrehajtása

Az ablakot megoszthatjuk az Űrlap nézet megjelenítésével (lásd 8. ábra), az alsó részben az erőforrás grafikon nézetet jelenítjük meg, a felső ablakrészben pedig az erőforrás kihasználtsága nézetet. Ehhez kattintson, a felső ablakrészben válassza a nézet sávból az erőforrás kihasználtsága nézetet, majd kattintson az alsó részbe és ott is jelölje ki a nézet sávban az erőforrás grafikon nézetet.

|                                   |                          | Microsoft Project - onellenorzo_megoldas_1                                                      |       |                  |         |            |    |              |              |      |                         |        |             |    |              |              |      |   |        |                             | $\Box$ elx    |
|-----------------------------------|--------------------------|-------------------------------------------------------------------------------------------------|-------|------------------|---------|------------|----|--------------|--------------|------|-------------------------|--------|-------------|----|--------------|--------------|------|---|--------|-----------------------------|---------------|
|                                   |                          | Eil Eájl Szerkesztés Nézet Beszúrás Formátum Eszközök Projekt Jelentés Együttműködés Ablak Súgó |       |                  |         |            |    |              |              |      |                         |        |             |    |              |              |      |   |        | Kérdése van? Írja be ide. X |               |
|                                   |                          | in Filip Q サメも出げけ ( - ) S : ∞ ※ ※   En Q _ S &   Masscopertost& -   Q Q で   El © 。              |       |                  |         |            |    |              |              |      |                         |        |             |    |              |              |      |   |        |                             |               |
|                                   |                          | <b>WITKSSSSS38.</b>                                                                             |       |                  |         |            |    |              |              |      |                         |        |             |    |              |              |      |   |        |                             |               |
|                                   |                          | 图图 the Si Si Uigroforrás eredete · 思想吗 四音部了?S                                                   |       |                  |         |            |    |              |              |      |                         |        |             |    |              |              |      |   |        |                             |               |
|                                   |                          |                                                                                                 |       |                  |         |            |    |              |              |      |                         |        |             |    |              |              |      |   |        |                             |               |
|                                   |                          | Tevékenységek + Erőforrások + Nyomon követés + Jelentés + -                                     |       |                  |         |            |    |              |              |      |                         |        |             |    |              |              |      |   |        |                             |               |
|                                   |                          | 166                                                                                             |       |                  |         |            |    |              |              |      |                         |        |             |    |              |              |      |   |        |                             |               |
|                                   |                          | Erőforrás neve                                                                                  | Munka |                  |         | 10 Sze 27. |    |              |              |      |                         |        | '10 Okt 04. |    |              |              |      |   |        | '10 Okt 11                  |               |
| E                                 |                          | $\theta$                                                                                        |       |                  | Részlet | H          | K  | $\mathbf{s}$ | $\mathsf{C}$ | D    | $\overline{\mathbf{s}}$ | v      | H           | K  | $\mathbf{s}$ | $\mathsf{C}$ | P    | s | $\vee$ | H                           |               |
|                                   |                          | Alfatesztek klértékelése                                                                        | 240 ó |                  | Munka   |            |    |              |              |      |                         |        |             |    |              |              |      |   |        |                             |               |
| Gantt-diagram                     | $\overline{2}$           | $\Box$ IT felelős                                                                               | 344 ó |                  | Munka   |            | 8ó | 86           |              | 86   |                         |        | 86          | 86 | 86           |              |      |   |        |                             |               |
|                                   |                          | Specifikációk egyeztetése                                                                       | 246   |                  | Munka   |            |    |              |              |      |                         |        |             |    |              |              |      |   |        |                             |               |
| <b>PE</b>                         |                          | Designdokumentáció elkészítése                                                                  | 16 6  |                  | Munka   |            | 86 | 86           |              |      |                         |        |             |    |              |              |      |   |        |                             |               |
| Hálódiagram                       |                          | Vázlat elkészítése                                                                              | 32 ó  |                  | Munka   |            |    |              |              | 86   |                         |        | 86          | 86 | 86           |              |      |   |        |                             |               |
|                                   |                          | Egyéb programozás                                                                               | 32 ó  |                  | Munka   |            |    |              |              |      |                         |        |             |    |              |              |      |   |        |                             |               |
| ËÏ                                |                          | Tesztelés                                                                                       | 240 ó |                  | Munka   |            |    |              |              |      |                         |        |             |    |              |              |      |   |        |                             |               |
| Naptár                            | $\overline{\mathbf{3}}$  | E Programozó 1                                                                                  | 320 ó |                  | Munka   |            | 86 | 86           |              |      |                         |        |             |    |              |              | 86   |   |        | 86                          |               |
|                                   |                          | Programozó 2<br><mark>⊕</mark>                                                                  | 362 ó |                  | Munka   |            |    |              |              | 160  |                         |        | 166         |    |              | 86           | 86   |   |        | 86                          |               |
| 尾                                 |                          | Váziat elkészítése                                                                              | 32 6  |                  | Munka   |            |    |              |              | 166  |                         |        | 166         |    |              |              |      |   |        |                             |               |
| Nyomon                            |                          | Sémák elkészítése                                                                               | 586   |                  | Munka   |            |    |              |              |      |                         |        |             |    |              | 86           | 86   |   |        | 86 <sup>1</sup>             |               |
| követési Gantt                    | ∎≺                       |                                                                                                 |       | $\rightarrow$    |         |            |    |              |              |      |                         |        |             |    |              |              |      |   |        |                             |               |
|                                   |                          |                                                                                                 |       |                  |         | 10 Sze 27  |    |              |              |      |                         |        | '10 Okt 04. |    |              |              |      |   |        | '10 Okt 11                  |               |
| <b>ing</b>                        |                          |                                                                                                 |       |                  |         | H          | K  | $\mathbf{s}$ | $\mathbf{C}$ | P    | s                       | $\vee$ | H           | К  | s            | $\mathsf{C}$ | p    | S | v      | H                           | K             |
| Tevékenység                       |                          |                                                                                                 |       | 200% -           |         |            |    |              |              |      |                         |        |             |    |              |              |      |   |        |                             |               |
| kíhasználtsága                    |                          |                                                                                                 |       | 180% -<br>160% - |         |            |    |              |              |      |                         |        |             |    |              |              |      |   |        |                             |               |
|                                   |                          | Programozó 2                                                                                    |       | $140% -$         |         |            |    |              |              |      |                         |        |             |    |              |              |      |   |        |                             |               |
| $\overline{\phantom{a}}$          |                          | Túlterhelt:                                                                                     |       | 120% -           |         |            |    |              |              |      |                         |        |             |    |              |              |      |   |        |                             |               |
| Erőforrás                         |                          | Terhelve:                                                                                       |       | 100% -           |         |            |    |              |              |      |                         |        |             |    |              |              |      |   |        |                             |               |
| kíhasználtsága                    |                          |                                                                                                 |       | $80% -$          |         |            |    |              |              |      |                         |        |             |    |              |              |      |   |        |                             |               |
| E.                                |                          |                                                                                                 |       | $60% -$          |         |            |    |              |              |      |                         |        |             |    |              |              |      |   |        |                             |               |
|                                   |                          |                                                                                                 |       | 40% -            |         |            |    |              |              |      |                         |        |             |    |              |              |      |   |        |                             |               |
| Erőforrás lap                     |                          |                                                                                                 |       | $20% -$          |         |            |    |              |              |      |                         |        |             |    |              |              |      |   |        |                             |               |
|                                   |                          |                                                                                                 |       | Csúcsmennyiség:  |         |            |    |              |              | 200% |                         |        | 200%        |    |              | 100%         | 100% |   |        | 100%                        | 100%          |
| $\frac{\text{mllk}}{\text{mllk}}$ | $\overline{\mathcal{L}}$ |                                                                                                 |       | > 1              |         |            |    |              |              |      |                         |        |             |    |              |              |      |   |        |                             | $\rightarrow$ |

53. ábra. Ablak felosztás erőforrás nézetekre

Simítás visszavonására van lehetőségünk, ha az eszközök/Erőforrás-terhelés simítása ablakban a Simítás törlése gombra kattintunk.

![](_page_33_Picture_39.jpeg)

54. ábra. Simítás törlés

Automatikus simítást ne használjunk, mert bármilyen adatot változtatunk meg a tevékenységben, akkor az adatok bárhol változhatnak. Sőt a kapcsoló nem áll vissza kézire még a szoftverből kilépés/visszanyitása után sem! Ezért mindig kézi simítás kérjünk, mely ettől függetlenül egy lépésben elvégezhető, ha a simítás végrehajtása gombra kattintunk.

## SZŰRÉS

A Projekt/Szűrés alapja menüpontban előre összeállított feltételekből elmentett szűrők állnak rendelkezésünkre, amelyekkel szűkíthetjük az egyszerre megjelenő tevékenységek körét. Alapesetben a Minden tevékenység menüpont van kiválasztva, azaz semmilyen feltétel nem befolyásolja a megjelenést, minden tevékenység látszik. Egyedi feltételekkel működő szűrőt mi magunk is létrehozhatunk, ha a menü alján a További szűrők menüpontot kiválasztjuk. Nézet függően jelennek meg a szűrési feltételek, Gantt diagram nézetből megtekintve tevékenység szűrőket láthatunk, erőforrás nézetekből pedig ugyanitt erőforrás szűrők jelennek meg.

![](_page_34_Picture_122.jpeg)

55. ábra. Alapértelmezett erőforrás szűrők

|               |                | <b>BHBQV &amp; BB</b> |                                |                            | Rendezés                                               | ≯ tá⊢⊷ | $\Box$ $\odot$ .<br>$\bigcirc$<br>$\Box$                       |
|---------------|----------------|-----------------------|--------------------------------|----------------------------|--------------------------------------------------------|--------|----------------------------------------------------------------|
| $\sqrt{r}$    |                |                       | TTK KANG SER                   |                            | Szűrés alapja: Minden tevékenység                      |        | Az erőforrást használja                                        |
|               | SB.<br>86      |                       | Ujerőforrás eredete v 5 th 5 1 |                            | Csoportosítás alapja: Nincs csoportosítás<br>Szerkezet |        | Becsült időtartamú tevékenységek<br>Befejezetlen tevékenységek |
|               | To             | Megjelenítés *        | Arial                          | $-1$                       | <b>WBS</b>                                             |        | Dátumtartomány                                                 |
| Tevékenységek | $\cdot$        | Erőforrások -         | Nyomon követés                 | Jel<br>$\rightarrow$<br>Ēā | Tevékenység adatai<br>Shift+F2                         |        | Kész tevékenységek                                             |
|               |                | $\mathbf{\Theta}$     | <b>WBS</b>                     | Tevékeny <sub>+</sub>      | Tevékenység megjegyzései                               |        | Kritikus                                                       |
|               |                |                       |                                |                            | Kritikus előfeltételek                                 |        | Mérföldkövek                                                   |
| Santt-diagram | 4              |                       |                                | $\Box$ Webol               | Projekt adatai                                         |        | Minden tevékenység                                             |
|               | $\overline{2}$ |                       | 1.1                            |                            | $\Box$ Cél meghatározás                                |        | Összefoglaló tevékenységek                                     |
| 岡             | 3              |                       | 1.1.1                          |                            | Specifikációk egyezte                                  |        | Tevékenységtartomány                                           |
| Hálódiagram   | $\overline{4}$ |                       | 1.1.2                          |                            | Designdokumentáció                                     |        | További szűrők                                                 |
| 2222233<br>围  | 5              |                       | 1.2                            |                            | $\Box$ Arculattervezés                                 | IY=    | AutoSzűrő                                                      |
| Naptár        | 6              |                       | 1.2.1                          |                            | Vázlat elkészítése                                     |        |                                                                |
|               | 7              |                       | 1.2.2                          |                            | Technikai várakozás                                    |        |                                                                |
|               | $\alpha$       |                       | 123                            |                            | Grafikai elemek elkési <b>mozó 5</b>                   |        |                                                                |

56. ábra. Alapértelmezett tevékenység szűrők

#### Készítsünk összetett szűrőt! Szűrjük le a kritikus tevékenységek mellett a mérföldköveket!

Ehhez lépjünk be a Projekt/Szűrés alapja/További szűrők parancsra. Hozzunk létre Új szűrőt az új gombra kattintva, adjuk meg a nevét.

![](_page_35_Picture_64.jpeg)

57. ábra. Új szűrő létrehozása

![](_page_36_Picture_75.jpeg)

58. ábra. Szűrő adatainak megadása

A név megadása mellett található Megjelenítés a menüben kapcsolóval a létrehozott szűrő bekerülhet a szűrők listájába, a Mezőnév, Próba, Értékek cellákban pedig a szűrési feltételeket adhatjuk meg.

Az OK gombra kattintva megjelenik a szűrő a listában. Két lehetőségünk van a Kijelölés gombra kattintva, kékkel aktívvá válnak a nézetben azok a tevékenységek, amelyek eleget tesznek a szűrés feltételeknek. Az Alkalmaz gombra kattintva, csak azok az adatok maradnak az ablakban, amelyek megfeleltek a szűrési feltételeknek.

![](_page_36_Picture_76.jpeg)

59. ábra. Megjelent a menüben a szűrő

![](_page_37_Picture_59.jpeg)

60. ábra. Szűrés alkalmazása/kijelölése

|               | Kritikus<br>Melléklettel rendelkező tevékenységek<br>Mérföldkövek<br>Összefoglaló tevékenységek<br>Összetett szűrő   |                                           |                                         | Kijelölés             |     | Súgó<br>Alkalmaz<br>Bezárás                                                                                                    |
|---------------|----------------------------------------------------------------------------------------------------|-------------------------------------------|-----------------------------------------|-----------------------|-----|----------------------------------------------------------------------------------------------------|
|               |                                                                                                    |                                           | 60. ábra. Szűrés alkalmazása/kijelölése |                       |     |                                                                                                    |
|               | Szűrés megszüntetése a Projekt/Szűrés alapja/Minden tevékenység.<br>A Szűrés a Formázás eszköztáron is megtalálható. |                                           |                                         |                       |     |                                                                                                    |
|               | To Megjelenítés                                                                                                    | Arial                                     | F<br>$-12$ $-$                          | DA                    | 喜 潭 | den tevékenység<br>YS.                                                                                                    |
| Tevékenységek |                                                                                                    | · Erőforrások · Nyomon követés · Jelentés |                                         |                       |     | Minden tevékenység<br>A költség nagyobb, mint<br>Adott dátumtartományban az erőforrást használja<br>Adott erőforráshoz rendelt késő/deficites tevékenys                                                                                                    |
|               | o                                                                                                    | <b>WBS</b>                                | Tevékenység neve                        |                       | SIV | Az erőforrást használja<br>Becsült időtartamú tevékenységek<br>Befejezetlen tevékenységek                                                                                                    |
| Gantt-diagram | 1                                                                                                    |                                           | 1 □ Weboldal kifejlesztése              |                       |     | Csatolt mezők<br>Csúszás/elmaradás                                                                                                    |
|               | $\overline{2}$                                                                                                    | 1.1                                       | □ Cél meghatározás                      |                       |     | Csúszó tevékenységek<br>Dátumtartomány                                                                                                    |
| 명             | 3                                                                                                    | 1.1.1                                     |                                         | Specifikációk egyezte |     | Deficites költség                                                                                                    |
|               |                                                                                                    |                                           | 61. ábra. Szűrés eszköztárból           |                       |     | Nézetek létrehozása esetén is adhatunk meg szűrési feltételeket. A Nézet sávban a További<br>nézetekre kattintsunk, megjelenő ablakban az Új gombra (ha új nézetet hozunk létre) vagy<br>Szerkesztése gombra (meglévő nézet megjelenítésének szerkesztése estén) kattintva. |
|               |                                                                                                    |                                           |                                         |                       |     |                                                                                                    |

61. ábra. Szűrés eszköztárból

![](_page_38_Picture_90.jpeg)

62. ábra. További nézetek/Szűrő alkalmazása

## NYOMONKÖVETÉS

A nyomon követés lehetőséget ad arra, hogy az alapterv rögzítése után a tervhez képest történt változásokat szemléltessük, lekérdezhessük. Alapterv mentésekor a Project program az ütemezési mezők tevékenység-, erőforrás-, hozzárendelési és költségadatait az alaptervi mezőkbe másolja. Projekttervben maximum 11 alapterv menthető (Alapterv, Alapterv1, Alapterv2…Alapterv10).

A nyomon követés használatával információhoz jutunk az eltérésekről, a tevékenység és az erőforrás adatokban is. A nyomon követésnek a valóságot kell visszaadnia. A múltban teljesen elvégzett tevékenységrészek lehetnek csak, ha maradt el nem végzett munka, akkor át kell ütemezni.

#### 1. Alapterv rögzítése

Azonban mielőtt a nyomon követési lapon elkezdenénk a munkát érdemes rögzíteni az alaptervet! Ezt megtehetjük az Eszközök menü/Nyomon követés/Alapterv mentése paranccsal.

![](_page_39_Picture_61.jpeg)

|                                                                                          | Alaptervek vetítése:                                                                                                    | Minden összefoglaló tevékenységhez<br>Az altevékenységekből a kijelölt összefoglaló tevékenység(ek)be<br>Alapértelmezett                                         |
|------------------------------------------------------------------------------------------|----------------------------------------------------------------------------------------------------|----------------------------------------------------------------------------------------------------|
|                                                                                          |                                                                                                    |                                                                                                    |
|                                                                                          |                                                                                                    |                                                                                                    |
|                                                                                          |                                                                                                    |                                                                                                    |
|                                                                                          |                                                                                                    |                                                                                                    |
|                                                                                          |                                                                                                    |                                                                                                    |
|                                                                                          |                                                                                                    |                                                                                                    |
|                                                                                          |                                                                                                    |                                                                                                    |
|                                                                                          |                                                                                                    |                                                                                                    |
|                                                                                          |                                                                                                    |                                                                                                    |
|                                                                                          | Súgó                                                                                                    | Mégse<br>OK                                                                                                    |
|                                                                                          |                                                                                                    | 63. ábra. Alapterv mentése                                                                                                    |
|                                                                                          |                                                                                                    |                                                                                                    |
|                                                                                          |                                                                                                    |                                                                                                    |
|                                                                                          |                                                                                                    |                                                                                                    |
|                                                                                          |                                                                                                    | Váltsunk a Nyomon követési Gantt nézetre! A nézetben az alapterv szürke színűvé, a                                                                               |
|                                                                                          |                                                                                                    |                                                                                                    |
|                                                                                          | tényleges terv pedig színessé változik.                                                                                                    |                                                                                                    |
|                                                                                          |                                                                                                    |                                                                                                    |
|                                                                                          |                                                                                                    |                                                                                                    |
|                                                                                          |                                                                                                    |                                                                                                    |
| $\bullet$                                                                                | WBS<br>Tevékenység neve                                                                                                    | Sze 20.<br>'10 Sze 27.<br>'10 Okt 04.<br>'10 Okt 11<br>'10 Okt 18.<br>'10 Okt 25.<br>'10 Nov 01<br>'10 Nov 08.                                                   |
| 電                                                                                        |                                                                                                    | K S   C   P   S   V  H  K   S   C  P   S  V  H  K  S  C  P   C  P   C  P   C  P  S  C  P  S  V  H  K  S  C  P  S  V  H  K  S  C  P  S  V  H  K  S  C  P  S  V  + |
| $\mathbf{1}$                                                                             | 1 E Weboldal kifejlesztése                                                                                                    |                                                                                                    |
| Gantt-diagram<br>$\overline{\mathbf{c}}$                                                 | □ Cél meghatározás<br>1.1                                                                                                    | 0 <sup>o</sup>                                                                                                    |
| 3<br>唱                                                                                   | Specifikációk egyeztet<br>1.1.1                                                                                                    |                                                                                                    |
| $\ddot{4}$                                                                               | Designdokumentáció e<br>1.1.2                                                                                                    |                                                                                                    |
| 5<br>Hálódiagram                                                                         | 1.2<br>Arculattervezés                                                                                                    | 10%                                                                                                    |
| 6<br>H                                                                                   | 1.2.1<br>Vázlat elkészítése                                                                                                    |                                                                                                    |
| $\overline{7}$                                                                           | 1.2.2<br>Technikai várakozás                                                                                                    |                                                                                                    |
|                                                                                          |                                                                                                    |                                                                                                    |
|                                                                                          |                                                                                                    |                                                                                                    |
|                                                                                          |                                                                                                    |                                                                                                    |
|                                                                                          |                                                                                                    |                                                                                                    |
|                                                                                          |                                                                                                    |                                                                                                    |
|                                                                                          |                                                                                                    |                                                                                                    |
|                                                                                          |                                                                                                    |                                                                                                    |
|                                                                                          |                                                                                                    |                                                                                                    |
| ievékenység<br>használtság<br>16                                                         | 1.3.2<br>Hibajavítás I.                                                                                                    |                                                                                                    |
| $^{\rm 8}$<br>Naptár<br>$\overline{9}$<br>Ξ<br>10<br>11<br>Nyomon<br>12<br>övetési Gantl | 1.2.3<br>Grafikai elemek elkész<br>1.2.4<br>Sémák elkészítése<br>1.2.5<br>Motor programozása<br>1.2.6<br>Egyéb programozás<br>1.2.7<br>Összeszerkesztés |                                                                                                    |
| 13                                                                                       | 1.2.8<br>Alfa tesztelés                                                                                                    |                                                                                                    |
| 14                                                                                       | 1.3<br>□ Tesztelés                                                                                                    |                                                                                                    |
| 15                                                                                       | 1.3.1<br>Alfatesztek kiértékelés                                                                                                    |                                                                                                    |
|                                                                                          |                                                                                                    |                                                                                                    |

64. ábra. Alapterv rögzítése után

#### 2. Készültség jelölése

A nyomon követés gyors végrehajtását segíti a Nézet/Eszköztárak/Nyomon követés ikonjai.

![](_page_39_Picture_9.jpeg)

65. ábra. Nyomon követés eszköztár

#### Jelöljük készre a Specifikációk egyeztetése és a Designdokumentáció elkészítése tevékenységeket!

Ehhez a tevékenységeket ki kell jelölni, ezek után a Nyomon követési eszköztáron található 100% ikonra kell kattintani. Másik megoldási lehetőség a tevékenységre kettőt kattintva a Tevékenység adatai ablakban az Általános fülön található Készültség mezőbe beírni a 100%-ot.

| Microsoft Project - onellenorzo_megoldas_1                                                      |               |                     |                               |                                                                                         |                              |                 |                    |                 |                                                 |  |  |
|-------------------------------------------------------------------------------------------------|---------------|---------------------|-------------------------------|-----------------------------------------------------------------------------------------|------------------------------|-----------------|--------------------|-----------------|-------------------------------------------------|--|--|
|                                                                                                 |               |                     |                               |                                                                                         |                              |                 |                    |                 |                                                 |  |  |
| Fájl                                                                                            | Szerkesztés   | Nézet               | <b>Beszúrás</b>               | Eszközök<br>Formátum                                                                    | Projekt                      | Jelentés        | Együttműködés      |                 | <b>Ablak</b><br>Súgó                            |  |  |
|                                                                                                 | é9.           | ¥                   | 自<br>IS.                      | $\mathbb{F}$ +<br><b>D</b>                                                              | 600                          | nta<br>÷        | CB.                |                 | Nincs csoportosítá: •<br>$\bigcirc$             |  |  |
|                                                                                                 |               |                     | $50^\circ$ $75^\circ$<br>曾ゴ   |                                                                                         |                              |                 |                    |                 |                                                 |  |  |
| 电气<br>$\frac{8}{2}$<br>LO<br>alb.                                                               |               |                     |                               |                                                                                         |                              |                 |                    |                 |                                                 |  |  |
| Új grőforrá <mark>s</mark> el 100% kész                                                         |               |                     |                               |                                                                                         |                              |                 |                    |                 |                                                 |  |  |
| de.<br>$\frac{1}{2}$<br><b>En Megjelenítés</b><br>Minden tevékenysi ▼ Y=<br>Arial<br> 喜 理<br>-8 |               |                     |                               |                                                                                         |                              |                 |                    |                 |                                                 |  |  |
| 目                                                                                               | Tevékenységek | $\mathbf{r}$        | Erőforrások -                 | Nyomon követés<br>$\overline{\phantom{a}}$                                              | <b>Jelentés</b>              |                 |                    |                 |                                                 |  |  |
|                                                                                                 |               |                     |                               |                                                                                         |                              |                 |                    |                 |                                                 |  |  |
|                                                                                                 |               | $\ddot{\mathbf{c}}$ | <b>WBS</b>                    | Tevékenység neve                                                                        |                              |                 | Időtartam          | Megelőzők       | $'10$ Sze                                       |  |  |
| ٦                                                                                               | $\mathbf{1}$  |                     |                               |                                                                                         |                              |                 |                    |                 | <b>SV</b><br>HKS<br>P.                          |  |  |
| Gantt-diagram                                                                                   | 2             |                     | 1<br>1.1                      | $\Box$ Weboldal kifejlesztése<br>$\Box$ Cél meghatározás                                |                              |                 | 61,25 nap<br>6 nap |                 |                                                 |  |  |
|                                                                                                 | 3             |                     | 1.1.1                         |                                                                                         | Specifikációk egyeztetése    |                 | 3 nap              |                 |                                                 |  |  |
| 钼                                                                                               |               |                     | 1.1.2                         |                                                                                         | Designdokumentáció elkészíté |                 |                    | 2 nap 3BK+1 nap |                                                 |  |  |
| Hálódiagram                                                                                     |               |                     | 1.2                           | $=$ Arculattervezes                                                                     |                              |                 | 24,25 nap          |                 |                                                 |  |  |
|                                                                                                 |               |                     |                               |                                                                                         |                              |                 |                    |                 |                                                 |  |  |
|                                                                                                 |               |                     |                               | 66. ábra. Készültségi szint jelölése eszköztár segítségével                             |                              |                 |                    |                 |                                                 |  |  |
|                                                                                                 |               |                     |                               |                                                                                         |                              |                 |                    |                 |                                                 |  |  |
|                                                                                                 |               |                     |                               |                                                                                         |                              |                 |                    |                 |                                                 |  |  |
|                                                                                                 |               |                     |                               |                                                                                         |                              |                 |                    |                 |                                                 |  |  |
|                                                                                                 |               |                     |                               | A 100%-osan elkészült munkát az indikátor oszlopban megjelenő pipa is jelzi, valamint a |                              |                 |                    |                 |                                                 |  |  |
|                                                                                                 |               |                     |                               | Gantt-diagram rajzos területén a tevékenység jobb oldalán megjelenik a 100% kiírás.     |                              |                 |                    |                 |                                                 |  |  |
|                                                                                                 |               |                     |                               |                                                                                         |                              |                 |                    |                 |                                                 |  |  |
|                                                                                                 |               |                     |                               |                                                                                         |                              |                 |                    |                 |                                                 |  |  |
| $\bullet$                                                                                       | <b>WBS</b>    |                     | Tevékenység neve              |                                                                                         | Időtartam                    | Megelőzők       | '10 Sze 20.        |                 | '10 Sze 27.<br>VHKSCPSVHKSCPS                   |  |  |
| $\mathbf{1}$                                                                                    | 1             |                     | $\Box$ Weboldal kifejlesztése |                                                                                         | 61,25 nap                    |                 |                    | <b>Summa</b>    |                                                 |  |  |
| 2                                                                                               | 1.1           |                     | $\boxminus$ Cél meghatározás  |                                                                                         | 6 nap                        |                 |                    |                 | 100%<br>-------- <mark>-----------------</mark> |  |  |
| 3                                                                                               | 1.1.1         |                     |                               | Specifikációk egyeztetése                                                               | 3 nap                        | 2 nap 3BK+1 nap |                    |                 | 1002                                            |  |  |

66. ábra. Készültségi szint jelölése eszköztár segítségével

|   | Θ | <b>WBS</b> | Tevékenység neve              | Időtartam | Megelőzők       | '10 Sze 20.     | '10 Sze 27.<br>HKSCPSVHKSCPS |
|---|---|------------|-------------------------------|-----------|-----------------|-----------------|------------------------------|
|   |   |            | $\Box$ Weboldal kifejlesztése | 61,25 nap |                 | سسسه            |                              |
|   |   | 1.1        | $\boxminus$ Cél meghatározás  | 6 nap     |                 |                 | 100%                         |
| 3 |   | 1.1.1      | Specifikációk egyeztetése     | 3 nap     |                 | <u>sammanni</u> | $+00%$                       |
| 4 |   | 1.1.2      | Designdokumentáció elkészíté  |           | 2 nap 3BK+1 nap |                 | 40005                        |

67. ábra. Elkészült munka jelölése az indikátor oszlopban

Készültség jelölésekor az összefoglaló tevékenységeknél is megjelennek a projekt készültségi fokai, mostani jelöléssel a Weboldal kifejlesztése 6%-os készültséget mutat.

![](_page_41_Picture_71.jpeg)

![](_page_41_Figure_2.jpeg)

#### A grafikai elemek elkésztése tevékenységből 5 napot már teljesítettek! Jelölje ezt a Nyomon követési Gantt diagramon!

**Követési Cantt diagramont**<br>
keljes tevékenység időtartama: 8 nap. 5-t teljesitettek, így a készültségi szint: 5/8\*100= 62,5 %.<br>
z értéket bermigink a tevékenységre kettőt katimiva az Altalános lapon, vagy a Camtedingram A teljes tevékenység időtartama: 8 nap. 5-t teljesítettek, így a készültségi szint: 5/8\*100= 62,5 %. Az értéket beírhatjuk a tevékenységre kettőt kattintva az Általános lapon, vagy a Gantt-diagram rajzos területén egér segítségével. Utóbbit akkor tudjuk végrehajtani, ha az egér alakja % jelre változik, egeret lekattintva jobbra elmozgatva növelhetjük a %-os készültség mértékét.

![](_page_41_Picture_72.jpeg)

![](_page_41_Picture_73.jpeg)

Ahogy jobbra mozgatjuk, az egeret úgy változik a dátum, így könnyen megadható a készültség.

|   | 1.1.2            | Designdokumentáció elkészíté |           | 2 nap 3BK+1 nap             | IT felelős; Pi 400% |  | 0000000             |     |  |
|---|------------------|------------------------------|-----------|-----------------------------|---------------------|--|---------------------|-----|--|
|   | 1.2 <sub>1</sub> | Arculattervezés              | 24.25 nap |                             |                     |  |                     |     |  |
|   | 1.2.1            | Vázlat elkészítése           |           | Tevékenység:                |                     |  |                     |     |  |
|   | 1.2.2            | Technikai várakozás          |           | Készültségi dátum:          |                     |  | Pén 10.10.15, 17:00 |     |  |
| 8 | 1.2.3            | Grafikai elemek elkészítése  |           | 8 nap 4BK+1 nap;6KK+1 nap;7 | Programozi          |  |                     |     |  |
|   | 1.2.4            | Sémák elkészítése            |           | 58 ó 4BK+5 nap              | Programozi          |  |                     | .0% |  |

70. ábra. Készültség beállítása egérrel

|    |        |                             |             |                             |            |       |        | 888888       |        |
|----|--------|-----------------------------|-------------|-----------------------------|------------|-------|--------|--------------|--------|
|    | 1.2.2  | Technikai várakozás         | $2$ nap $6$ |                             | Grafikus   |       | $-0.6$ |              |        |
|    | 1.2.31 | Grafikai elemek elkészítése |             | 8 nap 4BK+1 nap;6KK+1 nap;7 | Programozi |       |        |              | $-62%$ |
|    | 1.2.4  | Sémák elkészítése           |             | 58 ó 4BK+5 nap              | Programozi |       |        | $\sqrt{0\%}$ |        |
| 10 | 1.2.5  | Motor programozása          |             | 8 nap 9KK+1 nap             | Programozi | 19999 |        |              |        |

71. ábra. 62%-os készültség

![](_page_42_Picture_42.jpeg)

72. ábra. Tevékenység adatai lap/Általános/Készültségi szint

## 3. Korlát

#### Korlát megadása

A tevékenységek elvégzését időtartamhoz szeretnénk kötni, akkor érdemes korlátot rögzíteni a Tevékenység adatai/Speciális lapon/Korlát mezőben.

![](_page_43_Picture_39.jpeg)

73. ábra. Korlát típusának megadás

Választhatunk a Korlát típusok közül: kezdési és befejezési korlátokat adhatunk meg. Ha a tevékenységhez rögzítünk korlát típust, a mellette található ablakrészben a dátumot is rögzíthetjük. Ekkor a Nyomon követési Gantt diagram indikátor oszlopában megjelenik a korlátjelző.

![](_page_43_Picture_40.jpeg)

![](_page_43_Picture_41.jpeg)

![](_page_44_Picture_82.jpeg)

#### Korlát típusai

Két fajta korlát jöhet létre a tevékenysége mozgástere alapján:

- Kemény korlát: pirossal jelöli a tevékenység négyzetben, az indikátor oszlopban
- Lágy korlát (minél hamarabb, minél később), kékkel jelöli a tevékenység négyzetben, az indikátor oszlopban

76. ábra. Kemény korlát megadása

77. ábra. Lágy korlát megadása

Nyomon követés során alkalmazzuk a korlátok létrehozását, tervezés során a Ganttdiagramon nem ajánlott használatuk, ha nagyon szükséges, akkor inkább vegyünk fel tervezéskor mérföldkövet helyette.

#### Korlát törlése

Korlátot megszüntetni, törölni a leglágyabb korlát megadásával lehet az ütemezés irányát figyelembe véve.

Állítsuk, vissza a motor programozása tevékenység korlátját Minél korábban korlátra a dátumot pedig töröljük vissza!

![](_page_45_Picture_72.jpeg)

78. ábra. Korlát törlése

Törlődött a korlát.

A tevékenységek kezdési és befejezési dátumának elmozgatása esetén is korlátok jöhetnek létre, ez tervezési hibát okozhat. Ilyenkor az egér alakja nyilakká alakul, ha mozgatná a tevékenységet.

| 14             | 1.3   | Tesztelés<br>н              | 30 nap  |                            |  |                                |                                                |               |  |
|----------------|-------|-----------------------------|---------|----------------------------|--|--------------------------------|------------------------------------------------|---------------|--|
| 13             | 1.2.8 | Alfa tesztelés              | 64 ó 12 |                            |  | Befejezés: Ked 10.10.19. 17:30 |                                                |               |  |
| 12             | 1.2.7 | Összeszerkesztés            |         | 16 ó 8:10:11KK+3 nap       |  | Kezdés: Pén 10.10.08, 9:00     |                                                | Időtartam: 8n |  |
| 11             | 1.2.6 | Eqyéb programozás           |         | 4 nap 9;10KK+2 nap         |  |                                | Tevékenység<br>Tevékenység: Motor programozása |               |  |
| 10             | 1.2.5 | Motor programozása          |         | 8 nap 9KK+1 nap            |  |                                |                                                |               |  |
| $\overline{9}$ | 1.2.4 | Sémák elkészítése           |         | 58 ó 4BK+5 nap             |  |                                |                                                |               |  |
| 8.             | 1.2.3 | Grafikai elemek elkészítése |         | 8 nap   4BK+1 nap; 6KK+1 r |  |                                | 02%                                            | 888           |  |

79. ábra. Tevékenység mozgatása egérrel

#### 4. Állapotdátum, állapot dátum vonala, végrehajtási vonal

Állapotdátumot érdemes megadni nyomon követés adatok dátumának megadására, projekt frissítésének/átütemezés megadására, vagy előrejelzésre.

#### Állapotdátum

A Projekt/Projekt adatai ablakban adható meg.

Adjuk meg az állapotdátum idejét: 2010.10.04-re!

![](_page_46_Picture_40.jpeg)

80. ábra. Állapotdátum megadása

#### Állapotdátum vonala

Állapot dátum vonalát megjeleníthetjük a Gantt-diagramon vagy Nyomon követési Gantt diagramon, ha a rajzos területen a helyi menüből (jobb klikk az egérrel) a Rácsvonalak parancsra kattintunk.

![](_page_47_Figure_1.jpeg)

81. ábra. Rácsvonalak megjelenítése

A megjelenő ablakban a Módosítandó vonal területnél keressük ki az Állapotdátum paramétert, adjuk meg a vonal típusát és színét is.

| <b>Rácsvonalak</b>                                |                                        |                             |
|---------------------------------------------------|----------------------------------------|-----------------------------|
| Módosítandó vonal:                                | Normál                                 |                             |
| Alsó réteg oszlopa<br>Aktuális dátum              | Típus:<br>Szin:                        | Vörös<br>v                  |
| Lap sorai<br>Lap oszlopai<br>Cím függőlegesen     | Intervallum<br>ONincs 02 03 04 OEgyéb: | ÷<br>0                      |
| Cím vízszintesen<br>Oldaltörések<br>Projektkezdés |                                        |                             |
| Projoktbofojozós<br>Állapotdátum                  | Típus:<br>Szín:<br>Fehér               | $\mathcal{L}_{\mathcal{E}}$ |
| Feiső réteg oszlopa                               | Súgó<br>ОК                             | Mégse                       |

82. ábra. Állapotdátum vonal beállításai

Jelenítsük meg az állapotdátum vonalát a Nyomon követési Gantt diagram nézetben!

|                                    |                |              | Motor programozása |                                 |             |                         |                                                                  |  |                             |  |             |  |
|------------------------------------|----------------|--------------|--------------------|---------------------------------|-------------|-------------------------|------------------------------------------------------------------|--|-----------------------------|--|-------------|--|
|                                    |                | $\bullet$    | <b>WBS</b>         | Tevékenység neve                | Időtartam   | Megelőzők               | '10 Sze 27.<br>$S[V H K S C P S V H K S C P S V H K S C P S V H$ |  | '10 Okt 04                  |  | '10 Okt 11. |  |
| F.                                 | $\mathbf{1}$   |              |                    | $1 \Box$ Weboldal kifejlesztése | 61,25 nap   |                         |                                                                  |  |                             |  |             |  |
| Gantt-diagram                      | $\overline{2}$ | $\checkmark$ | 1.1                | $\Box$ Cél meghatározás         | 6 nap       |                         | 100%<br><b><i><u>mmmmmml</u></i></b>                             |  |                             |  |             |  |
|                                    | 3              | $\checkmark$ | 1.1.1              | Specifikációk egyeztetése       | 3 nap       |                         | $-100%$                                                          |  |                             |  |             |  |
| 岡                                  | $\overline{4}$ | $\checkmark$ | 1.1.2              | Designdokumentáció elkészíté    |             | 2 nap 3BK+1 nap         | $-100$ <sup>9</sup>                                              |  |                             |  |             |  |
| Hálódiagram                        | 5              |              | 1.2                | $A$ rculattervezés              | 24,25 nap   |                         |                                                                  |  | ar <mark>ionand</mark> onan |  |             |  |
| <b>REFEREE</b>                     | 6              |              | 1.2.1              | Vázlat elkészítése              |             | 32 ó 4BK+1 nap          |                                                                  |  |                             |  |             |  |
| 雷                                  | $\overline{7}$ |              | 1.2.2              | Technikai várakozás             | $2$ nap $6$ |                         |                                                                  |  |                             |  |             |  |
| Naptár                             | 8              |              | 1.2.3              | Grafikai elemek elkészítése     |             | 8 nap 4BK+1 nap;6KK+1 r |                                                                  |  |                             |  |             |  |
|                                    | 9              |              | 1.2.4              | Sémák elkészítése               |             | 58 ó 4BK+5 nap          |                                                                  |  |                             |  |             |  |
| 围                                  | 10             |              | 1.2.5              | Motor programozása              |             | 8 nap 9KK+1 nap         |                                                                  |  |                             |  |             |  |
| Nyomon                             | 11             |              | 1.2.6              | Egyéb programozás               |             | 4 nap 9:10KK+2 nap      |                                                                  |  |                             |  |             |  |
| követési Gantt                     | 12             |              | 1.2.7              | Összeszerkesztés                |             | 16 6 8:10:11KK+3 nap    |                                                                  |  |                             |  |             |  |
|                                    | 13             |              | 1.2.8              | Alfa tesztelés                  | 64 ó 12     |                         |                                                                  |  |                             |  |             |  |
|                                    | 14             |              | 1.3                | $E$ Tesztelés                   | 30 nap      |                         |                                                                  |  |                             |  |             |  |
| Tevékenység                        | 15             |              | 1.3.1              | Alfatesztek kiértékelése        | 30 nap 13   |                         |                                                                  |  |                             |  |             |  |
| kihasználtsága                     | 16             |              | 1.3.2              | Hibajavítás I.                  |             | 1 nap 15KK+4 nap        |                                                                  |  |                             |  |             |  |
| l då                               |                |              |                    |                                 |             |                         |                                                                  |  |                             |  |             |  |
| <b>Erőforrás</b><br>kihasználtsága |                |              |                    |                                 |             |                         |                                                                  |  |                             |  |             |  |
|                                    |                |              |                    |                                 |             |                         |                                                                  |  |                             |  |             |  |

83. ábra. Állapotdátum vonalának megjelenítése

Menüből a Formátum menü/Rácsvonalak parancsra kattintva is módosíthatjuk a rácsvonalak beállításait.

![](_page_48_Picture_51.jpeg)

84. ábra. Formátum/Rácsvonalak

#### Végrehajtási vonalak

A teljesítések, lemaradások jelölésére alkalmas még a végrehajtási vonal.

Végrehajtási vonal megadása 3 féleképpen történhet:

- Eszköztárról: A Nyomon követési eszköztáron található végrehajtási vonala megadása ikonnal,
- Helyi menüből: Nyomon követési Gantt diagram rajzos területének helyi menüjéből
- Menüből: Eszközök/Nyomon követés/ Végrehajtási vonalak paranccsal.

![](_page_49_Picture_4.jpeg)

85. ábra. Végrehajtási vonal megadása eszköztárról

![](_page_49_Picture_67.jpeg)

86. ábra. Végrehajtási vonal megjelenítése helyi menüből

SS. ábra. Végrehajtási vonal megadása eszköztárról<br>Aksovogás...<br>Eventesés...<br>Eventesés...<br>A Gantt-degram varástó...<br>Megasakás<br>Megasakás<br>Megasakás<br>Megasakás<br>Megasakás<br>Megasakás<br>Megasakás<br>Megasakás

![](_page_50_Picture_42.jpeg)

87. ábra. Eszközök/Nyomon követés/Végrehajtási vonalak

A megjelenő ablakból a Mindig az aktuális vonal megjelenítése jelölőt állítsuk bekapcsolt állapotúra. Két lehetőségünk van az állapotdátum napjára, vagy adott napra állíthatjuk be az opciót. Ismétlődési szabályt is rögzíthetünk alatta. Vonalstílus beállításait külön fülön jelenítették meg.

![](_page_51_Picture_40.jpeg)

88. ábra. Végrehajtási vonal beállításai

![](_page_51_Picture_41.jpeg)

89. ábra. Végrehajtási vonal vonalstílusai

#### 5. tevékenység megszakítása

A végrehajtás során előfordulhat, hogy a tevékenység teljesítése megszakad, ennek jelölésére szolgál a Szokásos eszköztáron található Tevékenység megszakítása ikon.

![](_page_52_Figure_1.jpeg)

90. ábra. tevékenység megszakítása ikon

Tevékenységet megszakítani csak nyomon követés esetén megengedett, tervezéskor ne használjuk!

A Nyomon követési Gantt diagram rajzos területén a tevékenységre mutatva a helyi menüből is megadható a Tevékenység megszakítása.

![](_page_52_Picture_5.jpeg)

91. ábra. Tevékenység megszakítása helyi menüből

Ha rákkattintottunk a tevékenység megszakításra, akkor az egeret tartsuk lenyomva és húzzuk jobbra addig, amíg meg kívánjuk szakítani a tevékenységet.

![](_page_52_Figure_8.jpeg)

92. ábra. Tevékenység megszakítása egérrel

![](_page_53_Figure_1.jpeg)

93. ábra. Megszakított tevékenység

#### 6. Projektfrissítés, el nem késült munkák ütemezése

Eszközök/Nyomon követés/Projekt frissítése funkcióval végezhetjük el a projekt frissítését vagy munkák átütemezését.

![](_page_53_Picture_5.jpeg)

94. ábra. Projekt frissítése

A megjelenő ablak két részre bomlik, a felső rész a frissítésre szolgál, az alsó részben az el nem készült munkákat ütemezhetjük át.

![](_page_54_Picture_78.jpeg)

95. ábra. Projekt frissítése ablak

Mindkettőnél alapértelmezett az állapotdátum időtartama van megadva, ha nem az állapotdátumhoz képest szeretnénk végrehajtani a frissítést, akkor a dátum átállítható.

A Hatókör beállítására figyeljünk, hogy a teljes projekten, vagy csak kijelölt tevékenységen hajtsa végre a frissítést.

Eszköztárból is elvégezhető a művelet, a Nyomon követési eszköztáron is megtalálhatók a projektfrissítés és munka átütemezés.

![](_page_54_Picture_79.jpeg)

96. ábra. Projekt frissítése eszköztárból

#### Munkaegység alapú nyomon követés

A Nézet menü/Eszköztárak/Egyéni űrlapok funkciót kapcsoljuk be. Új eszköztár jelenik meg.

![](_page_54_Picture_10.jpeg)

97. ábra. Egyéni űrlapok eszköztár

Lehetőség van költség nyomon követésére, ha a második ikonra kattintunk.

![](_page_55_Picture_39.jpeg)

98. ábra. Költség nyomon követése

Harmadik ikon a munka nyomon követésére ad lehetőséget.

![](_page_55_Picture_40.jpeg)

99. ábra. Munka nyomon követése

A negyedik ikon a tevékenység létrehozott értéke.

![](_page_56_Picture_46.jpeg)

101. ábra. Ütemterv nyomon követése

Hatodik ikonra kattintva a Tevékenység kapcsolatait jeleníthetjük meg.

![](_page_56_Picture_47.jpeg)

102. ábra. Tevékenység kapcsolatai

Utolsó előtti ikon a nyomon követés ikon, ahol a tényleges befejezés adható meg, illetve még a készültség is, vagy a hátralévő napok száma.

![](_page_57_Picture_41.jpeg)

103. ábra. Nyomon követés

Az utolsó ikon űrlapok megjelenítésére alkalmas.

![](_page_57_Picture_42.jpeg)

Itt található a hármas becslés is a PERT bejegyzés űrlap kiválasztásával.

![](_page_58_Picture_41.jpeg)

Adjunk meg hármas becslést a motor programozása tevékenységre! Optimista: 6 nap, Várható: 8 nap, Pesszimista: 10 nap.

![](_page_58_Picture_42.jpeg)

106. ábra. PERT elemzés a motor programozása tevékenységre

Ahhoz, hogy megtekintsük a teljes projekt PERT- elemzését, érdemes bekapcsolni a Nézet/Eszköztárak/ PERT elemzés eszköztárat. Az utolsó ikonra kattintva (PERT bejegyzés) megjelenik a PERT tábla.

![](_page_59_Picture_32.jpeg)

Az utolsó előtti ikonnal adható meg a PERT súlyszámai.

![](_page_59_Picture_33.jpeg)

107. ábra. PERT súlyszámok megadása

A középső ikonra kattintva elvégzi a PERT számítást.

![](_page_60_Figure_1.jpeg)

108. ábra. PERT- számítás

A Nézet menü/Eszköztárak/Elemezés eszköztár utolsó ikonja is PERT elemezést hozza be.

![](_page_60_Picture_149.jpeg)

Az előző fejezetekben leírt szakmai információtartalom értelmezése a feladatunk. Olvassuk át újra a tananyagot, próbáljuk értelmezni a fogalmak jelentéseit! Ha szükséges a felajánlott tananyagokat is nézzük meg, interneten is böngészhetünk kiegészítő anyagokat.

A következő műveleteket ismertünk meg a szoftverben:

- Erőforrások hozzárendelése
- Egyedi naptárkészítés
- Jelentések készítése

TANULÁSIRÁNYÍTÓ

- Szűrések végrehajtása
- Feladat végrehajtások nyomon követése
- Költség meghatározása
- Költség nyomon követése
- Túlterhelt erőforrások keresése, túlterhelés megszüntetése

Végezze el az összes mintafeladatot, használja minél többet a szoftvert, hogy készség szinten sajátítsa el kezelését! Ha szükséges lépésenként nézze végig a képernyőket a munkafüzetből.

Ha végig gondoltuk az anyagot, akkor válaszoljunk a következő kérdésekre, hogy felmérjük tudásunkat!

# ÖNELLENŐRZŐ FELADATOK

## $\vert$  1. feladat

Hol adjuk meg az erőforrás adatait?

## 2. feladat

Hogyan rendeljük az erőforrást a tevékenységhez?

![](_page_61_Picture_29.jpeg)

## 3. feladat

Hol kérdezhetők le a jelentések? Milyen jelentéseket tekinthetünk meg?

## 4. feladat

Milyen költségeket kezel a szoftver?

#### 5. feladat

Hol adhat meg erőforrás általánostól magasabb eltérő költsége, a díjtábla?

#### 6. feladat

Tegyen javaslatot az erőforrás túlterhelés megszüntetésére!

![](_page_62_Picture_8.jpeg)

# $\vert$  7. feladat

Milyen munkaeloszlások adhatók meg a tevékenységre?

# MEGOLDÁSOK

#### 1. feladat

Hol adjuk meg az erőforrás adatait?

Erőforrás lap nézetben.

#### 2. feladat

Hogyan rendeljük az erőforrást a tevékenységhez?

Leggyorsabban a Gantt diagram nézetben a tevékenységre kettőt kattintva a Tevékenység adatai/Erőforrások fülnél. Legördítve az erőforrás nevét, megadva az egységét.

#### 3. feladat

Hol kérdezhetők le a jelentések? Milyen jelentéseket tekinthetünk meg?

Jelentés/Jelentések

Jelentés csoportjai: Áttekintés, Jelenlegi tevékenységek, Költségek, Hozzárendelések, Munkaterhelés, Egyéni.

#### 4. feladat

Milyen költségeket kezel a szoftver?

2. feladat<br>
segyorsabban a Gantt diagram nézetben a tevékenységre kettőt kattintvá a Tevékenység<br>
egyorsabban a Gantt diagram nézetben a tevékenységre kettőt kattintvá a Tevékenység<br>
datal/Erőforrások fülnél. Legördítve az Díj alapú: az óradíjak alapján számol a szoftver, (alapdíj, túlóradíj) Használati költség: egyszeri költség, vagy olyan költség, amit nem óradíjban kívánnak megadni,

Fix: egy tevékenység rögzített költsége, amely független a tevékenység időtartamától vagy az erőforrás elvégzett munkájától. (megadásának egyik módja, ha a Tevékenység kihasználtsága nézetben/Oszlop beszúrása/Fix költség)

#### 5. feladat

Hol adhat meg erőforrás általánostól magasabb eltérő költsége a díjtábla?

A díjtáblákat az erőforrás lapon az erőforrásra kettőt kattintva a Erőforrás adatai/Költség lapon adhatjuk meg. Öt arányos költség megadására szolgál a tábla A-tól E-ig. Költségalternatívák kidolgozásához is érdemes ezt használni, illetve ha az erőforrások a különböző tevékenységeken eltérő órabérrel dolgoznak.

#### 6. feladat

Tegyen javaslatot az erőforrás túlterhelés megszüntetésére!

- Simítási késleltetés megadása (Gantt diagram nézetbe/Simítás késleltetése oszlop beszúrása)
- Tevékenység adatainak módosítás (idő munka erőforrás mennyiség adatainak megváltoztatása)
- Munkagörbe alakítása (lásd. 29.ábra)
- Új erőforrás naptár megadása,
- Túlóra engedélyezése (túlóra oszlop beszúrása)
- Újabb erőforrás felvételével a munka megosztása,
- Kézi simítással az erőforrás/tevékenység kihasználtsága nézetben

Munkagone alakitasa (last. 29.abra)<br>
(l) erőforrás naptár megadása,<br>
(l) erőforrás naptár megadása,<br>
(kábl erőforrás felvételével a munka megosztása,<br>
(kéz i simitással az erőforrás/tevékenység kihasználtsága nézetben<br>
ézi Kézi beállítással úgy lehet megszüntetni, hogy az Erőforrás kihasználtsága nézetben az időket megpróbáljuk elosztani úgy, hogy ne legyen túlterhelés, azaz átírjuk az időket a fehér cellákban (a sárga cellákat nem engedi szerkeszteni!).

- Kézi simítással, de a szoftver ajánlásával Eszközök/Erőforrás-terhelés simítása/Kézi
- Gépi simítással, Eszközök/Erőforrás-terhelés simítása/Automatikus (használata nem ajánlott!)

#### 7. feladat

Milyen munkaeloszlások adhatók meg a tevékenységre?

- Egyenletes: 100/100/100/100/…
- Későn terhelt:10/15/25/50/50/75/75/100/100/100
- Korán terhelt: 100/100/100/75/75/50/50/25/15/10
- Kettős csúcs: 25/50/100/50/25/25/50/100/50/25
- Korai csúcs: 25/50/100/100/75/50/50/25/15/10
- Kései csúcs:10/15/25/50/50/50/75/100/100/50/25
- Harang: 10/20/40/80/100/100/80/40/20/10
- Domb:25/50/75/100/100/100/100/75/50/25

# IRODALOMJEGYZÉK

## FELHASZNÁLT IRODALOM

Pölöskeiné Hegedűs Helén: Projektmenedzsment, SZÁMALK Kiadó, Budapest, 2008.

## AJÁNLOTT IRODALOM

http://projektmenedzsment.lap.hu/

http://hu.wikipedia.org/wiki/Projektmenedzsment

Szentirmai Róbert: Projektirányítás Microsoft Office Project 2007 segítségével Jedlik Oktató Stúdió, Budapest, 2007

#### A(z) 1181-06 modul 007-es szakmai tankönyvi tartalomeleme felhasználható az alábbi szakképesítésekhez:

#### A szakképesítés OKJ azonosító száma A szakképesítés megnevezése:

A szakmai tankönyvi tartalomelem feldolgozásához ajánlott óraszám: 5 óra elmélet + 20 óra gyakorlat

## A(z) 1181-06 modul 008-as szakmai tankönyvi tartalomeleme felhasználható az alábbi szakképesítésekhez:

![](_page_67_Picture_82.jpeg)

A szakmai tankönyvi tartalomelem feldolgozásához ajánlott óraszám:

20 óra

TÁMOP 2.2.1 08/1-2008-0002 .A Képzás minőségének és tartalmának<br>FEMOP 2.2.1 08/1-2008-0002 .A Képzés minőségének és tartalmának<br>Féjlesztése" keretében készült. A kiadvány az Új Magyarország Fejlesztési Terv TÁMOP 2.2.1 08/1-2008-0002 "A képzés minőségének és tartalmának fejlesztése" keretében készült. A projekt az Európai Unió támogatásával, az Európai Szociális Alap társfinanszírozásával valósul meg.

> Kiadja a Nemzeti Szakképzési és Felnőttképzési Intézet 1085 Budapest, Baross u. 52. Telefon: (1) 210-1065, Fax: (1) 210-1063

> > Felelős kiadó: Nagy László főigazgató